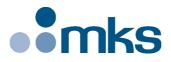

# **XPS-D**

## Universal High-Performance Motion Controller/Driver

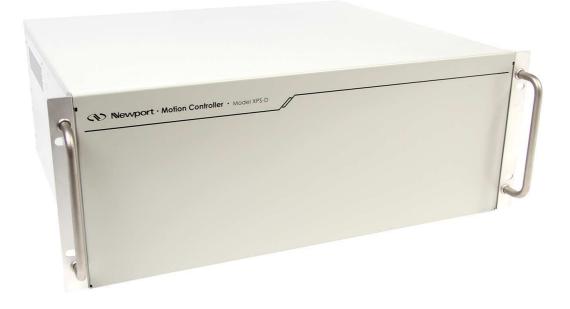

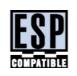

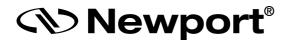

## User Interface Manual

©2019 by Newport Corporation, Irvine, CA. All rights reserved.

Original instructions.

No part of this document may be reproduced or copied without the prior written approval of Newport Corporation. This document is provided for information only, and product specifications are subject to change without notice. Any change will be reflected in future publishings.

## **Table of Contents**

| 1.0 | Ir   | ntroduction                                | .1  |
|-----|------|--------------------------------------------|-----|
|     | 1.1  | Scope of the Manual                        | 1   |
|     | 1.2  | Prerequisite                               | 1   |
|     | 1.3  | Special case of HXP-ELEC-D controller      | 1   |
|     | 1.4  | System Environment                         | 1   |
| 2.0 | U    | ser Interface description                  | . 2 |
|     | 2.1  | Interface Overview                         | 2   |
|     | 2.2  | Restart and Reboot                         | 3   |
|     | 2.3  | Controller – Users Management              | 3   |
|     | 2.4  | Controller – IP Management                 | 4   |
|     | 2.5  | Controller – General Information           | 5   |
|     | 2.6  | Controller – Terminal Configurator         | 5   |
|     | 2.7  | Controller – TCL to API Builder            | 6   |
|     | 2.8  | Controller – Firmware Update               | 8   |
|     | 2.9  | System – Error file Display                | 9   |
|     | 2.10 | System – Previous Error File Display       | 10  |
|     | 2.11 | System – Default Configuration             | 10  |
|     | 2.12 | System – Quick Configuration               | 11  |
|     | 2.13 | System – Manual Configuration              | 11  |
|     | 2.14 | Stage – Add, Remove or Edit Stages         | 12  |
|     | 2.15 | Stages – Create Custom Stages              | 12  |
|     | 2.16 | Stages – Tuning                            | 13  |
|     |      | 2.16.1 Tuning – Auto-Scaling               | 13  |
|     |      | 2.16.2 Tuning – Auto-Tuning                | 14  |
|     | 2.17 | Stages – Lissajous                         | 17  |
|     | 2.18 | Front panel – Move                         | 18  |
|     | 2.19 | Front panel – Cycle                        | 19  |
|     | 2.20 | Front panel – Jog                          | 19  |
|     | 2.21 | Front panel – Spindle                      | 20  |
|     | 2.22 | Front panel – I/O Control                  | 21  |
|     | 2.23 | Front panel – Device Status                | 21  |
|     |      | 2.23.1 Device Status – Positioner Errors   | 21  |
|     |      | 2.23.2 Device Status – Hardware Status     | 22  |
|     |      | 2.23.3 Device Status – Driver Status       | 22  |
|     | 2.24 | Terminal                                   | 23  |
|     | 2.25 | Data Acquisition – Easy Gathering          | 25  |
|     | 2.26 | Data Acquisition – Easy External Gathering | 31  |

| 2.      | .27  | Data Ac   | equisition – Functional Tests | 35 |
|---------|------|-----------|-------------------------------|----|
| 2.      | .28  | Files – 0 | Gathering Files               |    |
| 2.      | .29  | Files – 7 | Trajectory Files              |    |
| 2.      | .30  | Files – 7 | TCL Scripts                   |    |
| 2.      | .31  | Files – 0 | Configuration Files           |    |
| 2.      | .32  | Files – I | Log Files                     | 40 |
| 2.      | .33  | Docume    | entation                      | 41 |
| 3.0     | Н    | XP-EL     | EC-D specific menus           |    |
| 3.      | .1   | System    | menu                          | 42 |
| 3.      | .2   | Stages r  | menu                          | 42 |
| 3.      | .3   | Front pa  | anel menu                     |    |
|         |      | 3.3.1     | Front panel – HXP Tool        | 43 |
|         |      | 3.3.2     | Front panel – HXP Work        | 44 |
| 3.      | .4   | Files me  | enu                           | 45 |
|         |      | 3.4.1     | Files – Configuration files   | 45 |
| Service | e Fo | rm        |                               |    |

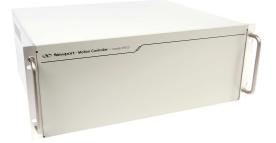

## Universal High-Performance Motion Controller/Driver XPS-D Controller

## 1.0 Introduction

## 1.1 Scope of the Manual

The XPS is an extremely high-performance, easy to use, integrated motion controller/driver offering high-speed communication through 10/100/1000 Base-T Ethernet, outstanding trajectory accuracy and powerful programming functionality. It combines user-friendly web interfaces with advanced trajectory and synchronization features to precisely control from the most basic to the most complex motion sequences. Multiple digital and analog I/O's, triggers and supplemental encoder inputs provide users with additional data acquisition, synchronization and control features that can improve the most demanding motion applications.

To maximize the value of the XPS Controller/Driver system, it is important that users become thoroughly familiar with available documentation.

The present **XPS-D User Interface Manual** describes the Graphical User Interface (also called web interface) of the controller. It applies to several controller versions of the XPS-D family. Therefore, some details of the screenshots presented in this manual may slightly differ from reality (background picture or footer product name for instance).

## 1.2 Prerequisite

It is mandatory that the applicable **Start-Up Manual** (dedicated to your controller version) be thoroughly read and understood before going through the User Interface.

Particularly, Ethernet connection must be established between the computer and the controller, either directly or through a network.

## **1.3** Special case of HXP-ELEC-D controller

In case of XPS-D controller preconfigured to drive a Newport Hexapod (then referenced HXPxxx-ELEC-D), some menus may not be accessible, especially those dedicated to system/stage configuration (to prevent modifying the factory settings) On the other hand, several additional pages or features specific to hexpod group become available: see section 3.0.

## **1.4** System Environment

XPS-D web interface is compatible with Windows 7 and above.

## 2.0 User Interface description

## 2.1 Interface Overview

The XPS software tools provide users a convenient access to the most common features and functions of the XPS controller. All software tools are implemented as a web interface. The advantage of a web interface is that it is independent from the user's operating system and doesn't require any specific software on the host PC.

When connected to the controller, a log-in menu pops up. There are two options to login to the XPS controller: as "User" or as "Administrator". Users can log-in only with User rights. Administrators can log-in with User or with Administrator rights by selecting the respective Role in the login page. When logged-in with Administrator rights, you have an extended set of tools available.

The predefined user has the log-in name **Anonymous**, Password **Anonymous**. The predefined Administrator has the log-in name **Administrator**, Password **Administrator**. Both the log-in name and the password are case sensitive. Select **"Remember me"** to save the login credentials.

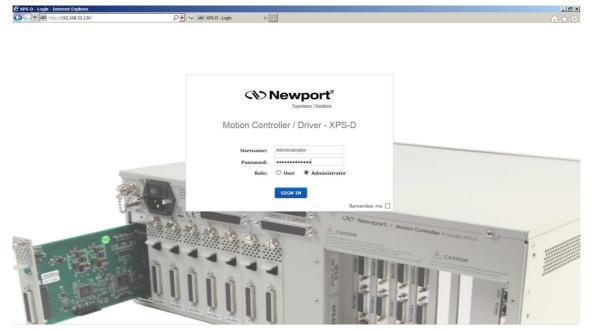

Once logged, the main tab is displayed across the top of the XPS Motion Controller/Driver main program window, and lists each primary interface option. Each interface option has its own pull-down menu that allows the user to select various options by clicking the mouse's left button.

#### Administrator Menus (with Administrator Rights)

| 🗲 XPS-D - Internet Explorer                                                                                                    |        |            |             |       |             |          |                  |               | _ & × |
|----------------------------------------------------------------------------------------------------|--------|------------|-------------|-------|-------------|----------|------------------|---------------|-------|
| http://192.168.33.130/     http://192.168.33.130/     http://192.16 |        | <u>ب</u> ح | * CND XPS-D | ×     |             |          |                  |               | 合大帝   |
|                                                                                                    |        |            |             |       |             |          |                  |               |       |
| Newport <sup>®</sup>                                                                                                    | System | Stages     | Controller  | Files | Front panel | Terminal | Data acquisition | Documentation |       |
| Experience   Solutions                                                                                                    | 2-     |            |             |       |             |          |                  |               |       |

#### Sub-Menu for CONTROLLER (with Administrator Rights)

| E XPS-D - Internet Explorer             |               |         |            |                     |             |               |                  |                     | _ & ×                   |
|-----------------------------------------|---------------|---------|------------|---------------------|-------------|---------------|------------------|---------------------|-------------------------|
| C C C A A A A A A A A A A A A A A A A A |               | • • و   | CAD XPS-D  | ×                   |             |               |                  |                     | 合大章                     |
|                                         |               |         |            |                     |             |               |                  |                     | [Administrator logout ] |
| Newport <sup>®</sup>                    | System        | Stages  | Controller | Files               | Front panel | Terminal      | Data acquis      | ition Documentation |                         |
| Experience   Solutions                  | -             |         | <u> </u>   |                     |             |               |                  | •                   |                         |
|                                         | IP management | Users m | anagement  | General information | Terminal co | nfigurator TC | L to API builder | Firmware update     |                         |
|                                         |               |         |            |                     |             |               |                  |                     |                         |

#### **Restricted set of User Menus**

| 🗲 XPS-D - Internet Explorer |        |            |       |             |          |                  |               | X   |
|-----------------------------|--------|------------|-------|-------------|----------|------------------|---------------|-----|
| G = ttp://192.168.33.130/   |        | Q - +, <   | XPS-D | ×           |          |                  |               | ☆ ☆ |
|                             |        |            |       |             |          |                  |               |     |
| Newport <sup>®</sup>        | System | Controller | Files | Front panel | Terminal | Data acquisition | Documentation |     |

On the following pages, a brief description of each available tool is provided.

## 2.2 Restart and Reboot

After making changes to the hardware or software parameters a Restart or a Reboot of the controller will be a necessary to apply the changes. Restart is a quicker process than a Reboot.

- Restart = reload all configuration files.
- Reboot = reload files + re-initialize hardware.

## 2.3 Controller – Users Management

This tool allows managing User accounts. There are two types of users: Administrators and Users. Administrators have configurations rights. Users have restricted rights to use the system.

The following steps are needed to create a new user:

1. Click on "New Account" and the following window appears:

| PS-D - Users management - Internet Ex | qlorer                   |                             |                 |                       |               |             |                   |            |              | _ 5                                     |
|---------------------------------------|--------------------------|-----------------------------|-----------------|-----------------------|---------------|-------------|-------------------|------------|--------------|-----------------------------------------|
| Thttp://192.168.33.130/               |                          | , <b>○ -</b> + <sub>7</sub> | XPS-D - Users n | management ×          |               |             |                   |            |              | Administrator log                       |
| Newport®                              | System                   | Stages                      | Controller      | Files F               | ront panel    | Termin      | al Data ac        | quisition  | Documentatio |                                         |
| Experience   Solutions                | IP management            | Users man                   | agement         | General information   | Terminal c    | onfigurator | TCL to API builde | er Firmwar | re update    |                                         |
| User accounts manag                   | ement                    |                             |                 |                       |               |             |                   |            |              |                                         |
| Login                                 | Role                     |                             |                 |                       |               |             |                   |            |              |                                         |
| Administrator                         | Administrator (all right | s) EDIT                     |                 |                       |               |             | _                 |            |              |                                         |
| Anonymous                             | Regular user             | EDIT                        |                 | Create a              | new acco      | unt         | - 1               |            |              |                                         |
| NEW ACCOUNT                           |                          |                             |                 | Logi                  | n: Technician | 1           | - I               |            |              |                                         |
|                                       |                          |                             |                 | New passwor           | d: ••••••     |             |                   |            |              |                                         |
| Warning: it is highly advised to c    | hange user passwords f   | rom factory settir          |                 | New password (confirm |               |             | ÷                 |            |              |                                         |
|                                       |                          |                             |                 | Rol                   | e: 🖲 User     | O Administr | ator              |            |              |                                         |
|                                       |                          |                             |                 |                       |               | ок          | ANCEL             |            |              |                                         |
|                                       |                          |                             | _               |                       | _             | _           | _                 |            |              |                                         |
|                                       |                          |                             |                 |                       |               |             |                   |            |              |                                         |
|                                       |                          |                             |                 |                       |               |             |                   |            |              |                                         |
|                                       |                          |                             |                 |                       |               |             |                   |            |              |                                         |
|                                       |                          |                             |                 |                       |               |             |                   |            |              |                                         |
|                                       |                          |                             |                 |                       |               |             |                   |            |              |                                         |
| lotion Controller / Driv              | er - XPS-D               |                             |                 |                       |               |             |                   |            | © 2017       | Newport Corporation. All rights reserve |
|                                       |                          |                             |                 |                       |               |             |                   |            |              |                                         |

- 2. Type in a Login name, password, and role (User or Administrator).
- 3. Click "OK" to add the new access account.

on. All rights n

| http://192.168.33.130/              |                           | ٦Q            | *7 CND XPS-D - Users | management ×       |                |              |                  |         |               | [ Administrate |
|-------------------------------------|---------------------------|---------------|----------------------|--------------------|----------------|--------------|------------------|---------|---------------|----------------|
| Newport®                            | System                    | Stages        | Controller           | Files              | Front panel    | Terminal     | Data acqui       | sition  | Documentation |                |
| Experience   Solutions              | IP management             | Users         | management           | General informatio | n Terminal cor | figurator TC | L to API builder | Firmwar | re update     |                |
|                                     |                           |               |                      |                    |                |              |                  |         |               |                |
| Jser accounts manage                | ement                     |               |                      |                    |                |              |                  |         |               |                |
| Login                               | Role                      |               |                      |                    |                |              |                  |         |               |                |
| Administrator                       | Administrator (all rights | EDIT          | DELEAS               |                    |                |              |                  |         |               |                |
| Anonymous                           | Regular user              | EDIT          | DELETE               |                    |                |              |                  |         |               |                |
| Technician1                         | Regular user              | EDIT          | DELETE               |                    |                |              |                  |         |               |                |
| NEW ACCOUNT                         |                           |               |                      |                    |                |              |                  |         |               |                |
|                                     |                           |               |                      |                    |                |              |                  |         |               |                |
| Varning: it is highly advised to ch | ange user passwords fro   | om factory se | ettings.             |                    |                |              |                  |         |               |                |
|                                     |                           |               |                      |                    |                |              |                  |         |               |                |
|                                     |                           |               |                      |                    |                |              |                  |         |               |                |
|                                     |                           |               |                      |                    |                |              |                  |         |               |                |
|                                     |                           |               |                      |                    |                |              |                  |         |               |                |

Motion Controller / Driver - XPS-D

## 2.4 Controller – IP Management

To access this Web Tool, users must be logged in with Administrator rights. This screen allows HOST Ethernet plug IP address management and setting (see **Start-Up Manual** for further details).

| > <a> http://192.168.33.130/</a>                                                                 |                        | <u>-</u> م  |            |                     |               |            |                    |                 | Administrator |
|--------------------------------------------------------------------------------------------------|------------------------|-------------|------------|---------------------|---------------|------------|--------------------|-----------------|---------------|
| Newport®                                                                                         | System                 | Stages      | Controller | Files               | Front panel   | Terminal   | Data acqu          | isition Docum   | entation      |
| Experience   Solutions                                                                           | ▼<br>IP management     | Users n     | management | General information | n Terminal co | nfigurator | TCL to API builder | Firmware update |               |
| Static IP configuration                                                                          |                        |             |            |                     |               |            |                    |                 |               |
| Static IP address                                                                                | 192 . 168              | . 33 .      | 130        |                     |               |            |                    |                 |               |
| Netmask value                                                                                    | 255 . 255              | . 254 .     | 0          |                     |               |            |                    |                 |               |
| Gateway IP address                                                                               | 192 . 168              | . 33 .      | 253        |                     |               |            |                    |                 |               |
| O Dynamic IP configuration                                                                       |                        |             |            |                     |               |            |                    |                 |               |
| MAC address                                                                                      | 00:0b:ab:cb:ce:8       | 9           |            |                     |               |            |                    |                 |               |
| Current IP address                                                                               | 192.168.33.130         |             |            |                     |               |            |                    |                 |               |
| Netmask value                                                                                    | 255.255.254.0          |             |            |                     |               |            |                    |                 |               |
| Current gateway IP                                                                               | 192.168.33.253         |             |            |                     |               |            |                    |                 |               |
| Remote IP address                                                                                | 192.168.254.254        |             |            |                     |               |            |                    |                 |               |
| Subnet mask                                                                                      | 255.255.255.0          |             |            |                     |               |            |                    |                 |               |
| Command protocol security                                                                        |                        |             |            |                     |               |            |                    |                 |               |
| If you have old applications the<br>enable the legacy protocol to<br>doing so will expose your > | still support them. W  | ARNING:     | n          |                     |               |            |                    |                 |               |
| Enable the legacy comman                                                                         | nd protocol listener o | n port 5001 |            |                     |               |            |                    |                 |               |
| 5                                                                                                | SAVE CONFIGURATI       | ION RE      | воот       |                     |               |            |                    |                 |               |
|                                                                                                  |                        |             |            |                     |               |            |                    |                 |               |

## 2.5 Controller – General Information

This screen provides valuable information about the firmware and the hardware of the controller. It is an important screen for troubleshooting the controller. This screen also displays information about the IP configuration as well as TCL scripts which are currently running.

| > http://192.168.33.130/ |                         | P - +           | XPS-D - General | Information ×    |                |              |                   |                 | <u>ि</u> र      |
|--------------------------|-------------------------|-----------------|-----------------|------------------|----------------|--------------|-------------------|-----------------|-----------------|
|                          | System                  | Stages          | Controller      | Files            | Front panel    | Terminal     | Data acquisi      | tion Documen    | [ Administrator |
| experience   Solutions   | IP managemen            | ut Users man    | agement C       | Seneral informat | on Terminal co | figurator TC | CL to API builder | Firmware update |                 |
|                          | Components ve           | ersion display  |                 |                  |                |              |                   |                 |                 |
| Snapshot version         | 20170824                |                 |                 |                  |                |              |                   |                 |                 |
| Firmware version         | XPS-D Firmware Star     | ndard Installer |                 |                  |                |              |                   |                 |                 |
| Firmware build version   | XPS Unified V1.0.12     |                 |                 |                  |                |              |                   |                 |                 |
| QNX kernel version       |                         |                 |                 |                  |                |              |                   |                 |                 |
| Web server version       |                         |                 |                 |                  |                |              |                   |                 |                 |
| Snapshot details         | Refer to XPSFirmware    | eHistory.pdf    |                 |                  |                |              |                   |                 |                 |
| Stage database revision  | StageDataBase V4.0      | 0 - Beta 3      |                 |                  |                |              |                   |                 |                 |
| Control boards           | PCI1<br>E5362D0_E4832D1 | PCI2<br>E5362D0 | PCI3            | PCI4             |                |              |                   |                 |                 |
| Available driver slots   | 8                       | 2336200         | <u>^</u>        | ^                |                |              |                   |                 |                 |
|                          |                         |                 |                 |                  |                |              |                   |                 |                 |
|                          | :                       | IP configuratio | n               |                  |                |              |                   |                 |                 |
| Host IP address          | 192.168.33.130 (stat    | ic)             |                 |                  |                |              |                   |                 |                 |
| Host netmask             | 255.255.254.0           |                 |                 |                  |                |              |                   |                 |                 |
| Gateway IP address       | 192.168.33.253          |                 |                 |                  |                |              |                   |                 |                 |
|                          |                         |                 |                 |                  |                |              |                   |                 |                 |
| Ru                       | nning TCL scripts       |                 |                 |                  |                |              |                   |                 |                 |
| No runr                  | ing process at the mor  | ment            |                 |                  |                |              |                   |                 |                 |
|                          |                         |                 |                 |                  |                |              |                   |                 |                 |

## 2.6 Controller – Terminal Configurator

Under **Controller**  $\rightarrow$  **Terminal configurator**, an Administrator user can specify which API functions will be displayed to all users in the **Terminal** webpage. Not all API functions may be useful to a given application especially after the application has been developed. For this purpose simplifying the Terminal display may be helpful.

- 1. Click a line to select/deselect the API function.
- 2. Once all desired API functions are selected, click RESTART CONTROLLER.

In the following example a total of 7 API functions were selected.

|           | http://192.168.33.130/        |                    | ~ _                | XPS-D - Termina       | Consignation of [  |                                   |                        |                         |               | ک 🟠<br>Administrator |
|-----------|-------------------------------|--------------------|--------------------|-----------------------|--------------------|-----------------------------------|------------------------|-------------------------|---------------|----------------------|
| 01        |                               | System             | Stages             | Controller            | Files              | Front panel                       | Terminal               | Data acquisition        | Documentation |                      |
|           |                               | IP manageme        | nt Users m         | anagement G           | eneral inform      | ation Terminal co                 | nfigurator TC          | L to API builder Firmwa | are update    |                      |
| Termi     | nal functions allow           | ved to users       | 5                  |                       |                    |                                   |                        |                         |               |                      |
| n this pa | age, the administrators can a | pecify which API f | unctions will be d | splayed to all users. |                    |                                   |                        |                         |               |                      |
|           | ne to select/deselect the API |                    |                    |                       | selected APIs w    | ill be visible in <u>Terminal</u> | (currently: 3 selecter | i)                      |               |                      |
|           |                               |                    |                    |                       |                    |                                   |                        |                         |               |                      |
|           |                               | RESTORE DE         | FAULTS - SELEC     |                       | LECT ALL           | RESTART CONTROL                   | FR                     |                         |               |                      |
|           |                               |                    | TRUETS SEEC        | TALL UNSL             | LEGIMLE            |                                   |                        |                         |               |                      |
|           | API                           | name               |                    |                       |                    | Descriptio                        | n                      |                         |               |                      |
| Ø         | FirmwareVersionGet            |                    |                    | Return firmware       | version from fir   | mware.ref                         |                        |                         |               |                      |
|           | FirmwareBuildVersionNu        | mberGet            |                    | Return firmware       | build version n    | ımber                             |                        |                         |               |                      |
|           | InstallerVersionGet           |                    |                    | Return installer p    | ack version        |                                   |                        |                         |               |                      |
|           | Reboot                        |                    |                    | Reboot the contr      | oller              |                                   |                        |                         |               |                      |
|           | RestartApplication            |                    |                    | Restart the Cont      | oller              |                                   |                        |                         |               |                      |
|           | ControllerMotionKernelT       | imeLoadGet         |                    | Get controller me     | tion kernel tim    | e load                            |                        |                         |               |                      |
|           | ControllerRTTimeGet           |                    |                    | Get controller co     | rrector period a   | nd calculation time               |                        |                         |               |                      |
|           | ControllerStatusGet           |                    |                    | Get controller cu     | rrent status and   | reset the status                  |                        |                         |               |                      |
|           | ControllerStatusRead          |                    |                    | Read controller of    | urrent status      |                                   |                        |                         |               |                      |
| V         | ControllerStatusStringGe      | :t                 |                    | Return the control    | oller status strir | g                                 |                        |                         |               |                      |
|           | ElapsedTimeGet                |                    |                    | Return elapsed t      | me from contro     | ller power on                     |                        |                         |               |                      |
|           | ErrorStringGet                |                    |                    | Return the error      | string correspo    | nding to the error code           |                        |                         |               |                      |

**Newport**<sup>®</sup>

| http://192.168.33.130/                                                                                                    |        | <u>ه - م</u> | * XPS-D - Terminal | ×     |                         |              |                   |                       | ť          |
|----------------------------------------------------------------------------------------------------|--------|--------------|--------------------|-------|-------------------------|--------------|-------------------|-----------------------|------------|
| Newport®     Experience   Solutions                                                                                          | System | Stages       | Controller         | Files | Front panel             | Terminal     | Data acquisition  | Documentation         | [ Administ |
| Functions list ControllerStatusStringGet                                                                                     |        |              |                    |       | <b>Comn</b><br>API to e |              |                   |                       | 115        |
| FirmwareVersionGet<br>GatheringConfigurationSet<br>GatheringDataGet<br>Reboot<br>TCLScriptExecute<br>TCLScriptExecuteAndWait |        |              |                    | ^     | Receive                 | td message   |                   | EXEC                  |            |
|                                                                                                    |        |              |                    | ~     |                         |              |                   |                       |            |
| Command history                                                                                                    |        |              |                    |       | CLEAR HISTORY           | GENERATE TCL | DISPLAY GATHERING | DATA DISPLAY EXTERNAL | GATHERIN   |
| Command                                                                                                    |        |              | Status Reply       |       |                         |              |                   |                       | j.         |

#### Motion Controller / Driver - XPS-D

## 2.7 Controller – TCL to API Builder

Under **Controller**  $\rightarrow$  **TCL to API builder**, users can write custom API functions from a TCL script then add the custom API to the terminal and launch the custom API.

#### **Example**

For this example, there must be a TCL file "ExcitationSignalSet.tcl" uploaded to the XPS controller.

Go to the XPS Controller  $\rightarrow$  TCL To API builder webpage:

**1.** Load the existing TCL script named ExcitationSignalSet.tcl by clicking on the folder icon in the text editor.

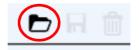

- **2.** In the Parameters list enter the arguments "char PositionerName[250], int Mode, double Frequency, double Amplitude, double Time".
- 3. Enter a description in the API description: "Set excitation signal mode from TCL".

| Newport®                | System       | Stages    | Controller   | Files   | Front panel      | Termina                                | Data :                                                                                                    | acquisition                                                                                                    | Documentation                                                                                                    | [ Admir                                     | in protocolo |
|-------------------------|--------------|-----------|--------------|---------|------------------|----------------------------------------|----------------------------------------------------------------------------------------------------|----------------------------------------------------------------------------------------------------|----------------------------------------------------------------------------------------------------|---------------------------------------------|--------------|
| User TCL functions list | IP managemen | t Users m | RESTARY APPL | ICATION | ion Terminal cor | trea<br>trea<br>trea<br>strea<br>strea | API descripti<br>L generation<br>splay errors<br>global tr<br>if (\$code<br>sror")<br>is<br>rstringGet EF | ExcitationSigna<br>ist: 250), int Mode<br>on: Set excitation<br>of history<br>ind close proce-<br>chandclose (sock<br>cl argv = 5<br>chandclose (sock<br>cl argv = 5<br>chandclose (sock<br>cl argv = 5<br>chandclose (sock<br>cl argv = 5<br>chandclose (sock<br>cl argv = 5<br>chandclose (sock<br>cl argv = 5<br>cock = 5<br>cock = 5<br>co | , double Frequency, double Amp<br>signal mode from TCL <br>***********<br>dure<br>etID code APIName) {<br>is {100 } { | tID \$code<br>\$code -<br>=> \$code"        | X            |
|                         |              |           |              |         |                  |                                        | out"<br>timeout"<br>i                                                                                     | if {\$code == -2<br>puts st<br>set tcl<br>if {\$code == -1<br>puts st<br>h was closed by                                                                                                    | dout "\$APIName ERROR => :<br>_argv(0) "\$APIName ERROR                                                               | \$code : TCP<br>=> \$code :<br>\$code : The |              |

EDH0405En1020 - 12/19

4. Save the custom API by clicking in the floppy disk icon in the text editor.

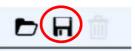

- **5.** In the TCL function list, "int ExcitationSignalSet(char PositionerName[250], int Mode, double Frequency, double Amplitude, double Time) // Set excitation signal mode from TCL" is added.
- **6.** Click "RESTART APPLICATION" to take in account the changes.
- 7. Connect to the website, go to the "Terminal" page and search for the new API, "ExcitationSignalSet," in the Function list.

| Experience (Saudeer                                                                                                    | n Stages Controlle | r Files | Front panel Terminal Data acquisition Documentation  Function: ExcitationSignalSet Set excitation signal mode from TCL  Arguments: char PositionerName[250] Enter parameter value  SELECT POSITIONER OR GROUP | [ Administrato |
|----------------------------------------------------------------------------------------------------|--------------------|---------|----------------------------------------------------------------------------------------------------|----------------|
| EventExtendedConfigurationActionGet<br>EventExtendedConfigurationActionSet<br>EventExtendedConfigurationTinggerGet<br>EventExtendedConfigurationTinggerGet<br>EventExtendedGet<br>EventExtendedGet<br>EventExtendedGet<br>EventExtendedGet<br>EventExtendedGet<br>EventExtendedGet<br>EventExtendedGet<br>EventExtendedGet<br>EventExtendedGet<br>EventExtendedGet<br>EventExtendeGetWet<br>EventExtendeGetWetWetWetWetWetWetWetWetWetWetWetWetWe                                                                                                    |                    | ^       | Set excitation signal mode from TCL Arguments: char PositionenName[250] Enter parameter value SELECT POSITIONER OR GROUP                                                                                      |                |
| EventExtendedConfigurationActionSet<br>EventExtendedConfigurationTriggerSet<br>EventExtendedConfigurationTriggerSet<br>EventExtendedGen<br>EventExtendedGentov<br>EventExtendedGentov<br>EventExtendedGento<br>EventExtendedGento<br>ExtendedGento<br>ExtendedGento<br>Exte |                    | ^       | Arguments:<br>char PositionerName[250]<br>Enter parameter value SELECT POSITIONER OR GROUP                                                                                                    |                |
| EventExtendedStart<br>EventExtendedWait<br>ExcitationSignalSet<br>FileGatheringRename                                                                                                    |                    |         |                                                                                                    |                |
| FileGatheringRename                                                                                                    |                    |         | int Mode<br>Enter parameter value                                                                                                    |                |
| FirmwareBuildVersionNumberGet<br>FirmwareVersionGet<br>GatheringConfigurationGet<br>GatheringConfigurationSet                                                                                                    |                    |         | double Frequency<br>Enter parameter value<br>double Amplitude<br>Enter parameter value<br>double Time<br>Enter parameter value                                                                                |                |
| GatheringCurrentIndexGet<br>GatheringCurrentNumberGet                                                                                                    |                    | ~       | CANCEL OK                                                                                                    |                |
| Command history                                                                                                    |                    |         | CLEAR MISSIONY GENERATE TCL DISPLAY GATHERING DATA DISPLAY EXTERNAL                                                                                                    | GATHERING      |

| Terminal - Internet Explorer                                                                                                    |                       | 0 - 4  | xPS-D - Terminal | ×     |                                        |                                              |                   |                     |                |
|----------------------------------------------------------------------------------------------------|-----------------------|--------|------------------|-------|----------------------------------------|----------------------------------------------|-------------------|---------------------|----------------|
| Newport®<br>Experience   Solutions                                                                                                    | System                | Stages | Controller       | Files | Front panel                            | Terminal                                     | Data acquisition  | Documentation       | [ Admini       |
| Functions list                                                                                                    |                       |        |                  |       |                                        | tion: ExcitationSi                           |                   |                     |                |
| EventExtendedConfigurationA<br>EventExtendedConfigurationA<br>EventExtendedConfigurationT<br>EventExtendedConfigurationT<br>EventExtendedGet<br>EventExtendedGet<br>EventExtendedStart<br>EventExtendedStart        | ctionSet<br>riggerGet |        |                  | ^     | Argu<br>char P<br>Group<br>int Mo<br>1 | ments:<br>ositionerName[250]<br>i3.Pos<br>de |                   | TTIONER OR GROUP    |                |
| ExcitationSignalSet<br>FileScriptHistoryRename<br>FileScriptHistoryRename<br>FirmwareBuildVersionNumber<br>FirmwareVersionGet<br>GatheringConfigurationSet<br>GatheringConfigurationSet<br>GatheringCurrentIndexGet | Get                   |        |                  | _     | 500                                    | : Frequency<br>: Amplitude<br>: Time         |                   |                     |                |
| GatheringCurrentNumberGet                                                                                                    |                       |        |                  |       | CAI                                    | NCEL DELP.                                   | ок                |                     |                |
| Command history                                                                                                    |                       |        |                  |       |                                        | GENERATE TCL                                 | DISPLAY GATHERING | G DATA DISPLAY EXTI | ERNAL GATHERIN |

## 2.8 Controller – Firmware Update

Users can regularly update the controller with new firmware releases. Updating the firmware does overwrite the stages.ini or system.ini files if changes are required. The configuration will also be reset when upgrading the firmware hence the Configuration should be backed up prior to the firmware upgrade. Refer to the FirmwareHistory document which explains changes to the stages.ini and system.ini files, if any.

Refer to the XPS webpage at www.newport.com for more information including the FirmwareHistory document, the StageDataBase.txt file and the new firmware installer pack.

#### **Updating the XPS Firmware**

- 1. Download the firmware installer pack from the XPS webpage at www.newport.com.
- 2. Connect to the XPS controller. For more information see Start-Up Manual.
- 3. Login on to the XPS with Administrator rights.
- **4.** Go to Controller  $\rightarrow$  Firmware update.

|                                                                                                    |                                                                                                    |                                                                                                    | y • • •                                                                                                    | XPS-D - Firmware update                                                               | ×                 |                          |                    |                 | [ Administra |
|----------------------------------------------------------------------------------------------------|----------------------------------------------------------------------------------------------------|----------------------------------------------------------------------------------------------------|----------------------------------------------------------------------------------------------------|---------------------------------------------------------------------------------------|-------------------|--------------------------|--------------------|-----------------|--------------|
|                                                                                                    | L                                                                                                    | System                                                                                                    | Stages Co                                                                                                    | ontroller Fil                                                                         | es Front pan      | e <mark>l Termina</mark> | I Data acquis      | aition Documer  |              |
| and a second second                                                                                                    |                                                                                                    | P management                                                                                                    | Users manage                                                                                                    | ment General ir                                                                       | nformation Termir | al configurator          | TCL to API builder | Firmware update |              |
| Firmware install                                                                                                    | log                                                                                                    |                                                                                                    |                                                                                                    |                                                                                       |                   |                          |                    |                 |              |
|                                                                                                    |                                                                                                    | update                                                                                                    | log file content.                                                                                                    | s                                                                                     |                   |                          |                    |                 |              |
| 017-06-24 21.34:331<br>017-08-24 21.36:371 &<br>017-08-24 21.36:371 &<br>017-08-24 21.36:371 &<br>017-08-24 21.36:371 &<br>017-08-24 21.36:371 &<br>017-08-24 21.36:371 &<br>017-08-24 21.36:371 &<br>017-08-24 21.36:371 &<br>017-08-24 21.36:371 &<br>017-08-24 21.38:371 &<br>017-08-24 21.38:371 & 017-08-24 21.38:371 & 017-08-24 21.38:371 & 01 | Snapshot<br>WARNING:<br>Snapshot<br>Selected<br>System pa<br>Second-st<br>System pa<br>Snapshot<br>Dperating<br>Backed up | is authentic a<br>this controlle<br>can be extract<br>files success<br>rtition succes<br>rtition succes<br>age bootloader<br>rtition succes<br>successfully e<br>system kernel | nd looks consis<br>r's firmware.re:<br>ed without erro:<br>ully backed up<br>sfully formatte:<br>sfully formatte:<br>successfully in<br>sfully mounted<br>xtracted<br>successfully in | ent<br>f doesn't specify<br>r<br>i as a QNX4 filesy<br>against bad block:<br>istalled | ystem             | v                        |                    |                 |              |
|                                                                                                    | Size                                                                                                    | Uploaded                                                                                                    |                                                                                                    | Action                                                                                |                   |                          |                    |                 |              |
| Firmware name                                                                                                    | 1                                                                                                    |                                                                                                    | 3:50 DOWNLOAD                                                                                                    | INSTALL                                                                               | ELETE             |                          |                    |                 |              |
| Firmware name                                                                                                    | 77.2 Mb                                                                                                    | 2017-07-27 17:0                                                                                                    |                                                                                                    |                                                                                       |                   |                          |                    |                 |              |
|                                                                                                    |                                                                                                    | 2017-07-27 17:0                                                                                                    | 9:14 DOWNLOAD                                                                                                    | INSTALL                                                                               | 1.512             |                          |                    |                 |              |
| snapshot-20170725.tbz                                                                                                    | 34.0 Mb                                                                                                    |                                                                                                    |                                                                                                    |                                                                                       | ELETE             |                          |                    |                 |              |

- 5. Click on UPLOAD FIRMWARE and select the installer pack file saved on the PC.
- 6. Click INSTALL and the following Confirmation window appears:

| ware.ref doesn't specify an installer type                                                                                                    |
|----------------------------------------------------------------------------------------------------|
| Confirmation                                                                                                    |
| f Please confirm you want to <b>install</b> the following firmware snapshot:                                                                                                    |
| snapshot-20170824.tbz                                                                                                    |
| <ul> <li>This operation will take a few minutes, during which the system will be reformatted. The controller's configuration will be reset, so <u>backup your system.ini and stage.ini</u>!         It will not destroy your user files, which are on a separate partition.         Reset the controller's IP address to factory defaults         Reset all user accounts to factory defaults         YES, I confirm that I want to install this upgrade     </li> </ul> |
| INSTALL NOW CANCEL                                                                                                    |
| ACUOI                                                                                                    |

- **7.** Select "Yes, I confirm that I want to install this upgrade." Resetting the controller IP address or user accounts is optional.
- 8. Click INSTALL NOW.

#### NOTE

### This will reboot the controller and reset the controller configuration.

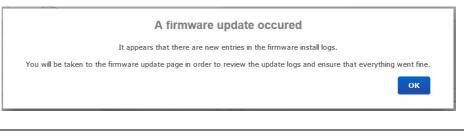

#### NOTE

Controller configuration files including stages.ini and system.ini files can be downloaded under Files→ Configuration files prior to updating the controller firmware. See chapter 2.31: "Files – Configuration Files" for more information.

## 2.9 System – Error file Display

The Error File Display is another important screen for troubleshooting the XPS controller. When the XPS encounters any error during booting, for instance due to an error in the configuration files or because the configuration is not compatible with the connected hardware, there are entries in the error log file that guides you to correct the error. If several consecutive boot sequences contain errors, they are all reported.

When no error is detected during the last system boot, this file becomes blank.

| 5-D - Error file display - Internet Explorer |                | . <u>-</u> م | XPS-D - Error file d | isplay ×  |             |                    |                             |               | <br>☆              |
|----------------------------------------------|----------------|--------------|----------------------|-----------|-------------|--------------------|-----------------------------|---------------|--------------------|
|                                              | System         | Stages       | Controller           | Files     | Front pan   | el Terminal        | Data acquisition            | Documentation | [ Administrator lo |
| reference l'econome                          | Default config | juration Q   | uick configuration   | Manual co | nfiguration | Error file display | Previous error file display |               |                    |
| Ever las file contente                       |                |              |                      |           |             |                    |                             |               |                    |
| Error log file contents                      |                |              |                      |           |             |                    |                             |               |                    |
|                                              |                | Error.lo     | g                    |           |             |                    |                             |               |                    |
|                                              |                |              |                      |           |             | ^                  |                             |               |                    |
|                                              |                |              |                      |           |             |                    |                             |               |                    |
|                                              |                |              |                      |           |             |                    |                             |               |                    |
|                                              |                |              |                      |           |             |                    |                             |               |                    |
|                                              |                |              |                      |           |             |                    |                             |               |                    |
|                                              |                |              |                      |           |             |                    |                             |               |                    |
|                                              |                |              |                      |           |             |                    |                             |               |                    |
|                                              |                |              |                      |           |             |                    |                             |               |                    |
|                                              |                |              |                      |           |             |                    |                             |               |                    |
|                                              |                |              |                      |           |             |                    |                             |               |                    |
|                                              |                |              |                      |           |             |                    |                             |               |                    |
|                                              |                |              |                      |           |             | U                  |                             |               |                    |
|                                              |                |              |                      |           |             |                    |                             |               |                    |

## 2.10 System – Previous Error File Display

The Previous error file display shows all errors encountered during the previous series of consecutive faulty XPS boots once the last is OK. After the following boot (OK or not), this file becomes blank.

| S-D - Previous error file display - Internel               | t Explorer      |             |                          |                |                |                 |                             |               | _                       |
|------------------------------------------------------------|-----------------|-------------|--------------------------|----------------|----------------|-----------------|-----------------------------|---------------|-------------------------|
| http://192.168.33.130/                                     |                 | <u>-</u> م  | · · · XPS-D - Previous e | rror file di × |                |                 |                             |               | ကြ င်<br>LAdministrator |
| Newport <sup>®</sup>                                       | System          | Stages      | Controller               | Files          | Front panel    | Terminal        | Data acquisition            | Documentation | [ Administrator         |
| Experience   Solutions                                     | Default config  | juration    | Quick configuration      | Manual con     | figuration Err | or file display | Previous error file display |               |                         |
| Previous error log file o                                  | contents        |             |                          |                |                |                 |                             |               |                         |
|                                                            |                 | PreviousE   | rror.log                 |                |                |                 |                             |               |                         |
| estartApplication: ReadPar<br>Yri Sep 01 17:19:16 2017 - 1 | ****** Fri Sep  | 01 17:19:16 | 6 2017 *************     | **********     | *******        | ^               |                             |               |                         |
| ri Sep 01 17:19:16 2017 - 1                                | Error: AllGroup | ::ReadSingl | leAxisGroup() failed     | r -            |                |                 |                             |               |                         |
| ri Sep 01 17:19:16 2017 - 1                                | Error: MotionKe | rnel : Read | dGroups() failed         |                |                |                 |                             |               |                         |
| *********                                                  | ****** Fri Sep  | 01 17:29:54 | 4 2017 *************     | *********      | ******         |                 |                             |               |                         |
|                                                            |                 |             |                          |                |                |                 |                             |               |                         |
|                                                            |                 |             |                          |                |                |                 |                             |               |                         |
|                                                            |                 |             |                          |                |                |                 |                             |               |                         |
|                                                            |                 |             |                          |                |                |                 |                             |               |                         |
|                                                            |                 |             |                          |                |                |                 |                             |               |                         |
|                                                            |                 |             |                          |                |                | ~               |                             |               |                         |
|                                                            |                 |             |                          |                |                |                 |                             |               |                         |

## 2.11 System – Default Configuration

With the help of this screen, a fast, basic configuration of the XPS controller can be done. For further information, refer to Configuration Manual.

| 1000        | http://192.168.33.130/        |                                | D 🔹 🦘 👀 XPS-D - Default confi                                           | guration ×                     |                    |                             |               | Administrator |
|-------------|-------------------------------|--------------------------------|-------------------------------------------------------------------------|--------------------------------|--------------------|-----------------------------|---------------|---------------|
| 2           | lewport                       | System                         | Stages Controller                                                       | Files Front pa                 | anel Terminal      | Data acquisition            | Documentation |               |
|             |                               | Default co                     | nfiguration Quick configuration                                         | Manual configuration           | Error file display | Previous error file display |               |               |
| Defaul      | t configuratio                | on (for single a               | axes)                                                                   |                                |                    |                             |               |               |
|             |                               |                                | •                                                                       |                                |                    |                             |               |               |
| Slot        | Stage model                   | Driver model                   | Configuration in StageDataBase                                          | Name                           |                    |                             |               |               |
| 1           | TRB25CC                       | XPS-DRV11                      | TRB@TRB25CC@XPS-DRV11                                                   | Group1.Pos                     |                    |                             |               |               |
|             |                               |                                |                                                                         |                                |                    |                             |               |               |
| 2           | VP-25XA                       | XPS-DRV11                      | VP@VP-25XA@XPS-DRV11                                                    | Group2.Pos                     |                    |                             |               |               |
| 2           | VP-25XA<br>UTS50CC            | XPS-DRV11<br>XPS-DRV11         | VP@VP-25XA@XPS-DRV11<br>UTS@UTS50CC@XPS-DRV11                           | Group2.Pos<br>Group3.Pos       | -                  |                             |               |               |
|             |                               |                                |                                                                         |                                | APPLY &            |                             |               |               |
| 3           | UTS50CC                       | XPS-DRV11                      | UTS@UTS50CC@XPS-DRV11                                                   | Group3.Pos                     | APPLY &<br>REBOOT  |                             |               |               |
| 3           | UTS50CC<br>BGS50CC            | XPS-DRV11<br>XPS-DRV11         | UTS@UTS50CC@XPS-DRV11<br>BGS@BGS50CC@XPS-DRV11                          | Group3.Pos<br>Group4.Pos       |                    |                             |               |               |
| 3<br>4<br>5 | UTS50CC<br>BGS50CC<br>Unknown | XPS-DRV11<br>XPS-DRV11<br>none | UTS@UTS50CC@XPS-DRV11<br>BGS@BGS50CC@XPS-DRV11<br>Unknown configuration | Group3.Pos Group4.Pos Not used |                    |                             |               |               |

Motion Controller / Driver - XPS-D

© 2017 Newport Corporation. All rights reserved.

## 2.12 System – Quick Configuration

The Quick configuration is very similar to the Default configuration as it also lists all detected hardware including Newport ESP compatible stages and motor drivers under the respectively columns Stage Model and Driver model. The Quick configuration differs in the source for stage configuration.

As a result, this screen also provides valuable information for diagnosing or troubleshooting the system.

For further information, refer to Configuration Manual.

| Mewport     Newport |                    |               | ,Q ▼ +9 <\$5 XPS-D - Q        | uick configuration ×     |                    |                             |               | Administrato |
|---------------------|--------------------|---------------|-------------------------------|--------------------------|--------------------|-----------------------------|---------------|--------------|
| 0                   | lewport            | Systen        | n Stages Control              | er Files Front           | panel Terminal     | Data acquisition            | Documentation |              |
|                     |                    | Default co    | onfiguration Quick configurat | ion Manual configuration | Error file display | Previous error file display |               |              |
|                     |                    |               |                               |                          |                    |                             |               |              |
| Quick               | configuration      | (for single a | xes)                          |                          |                    |                             |               |              |
| Slot                | Stage model        | Driver model  | Configuration in stages.in    | i Name                   |                    |                             |               |              |
| 1                   | TRB25CC            | XPS-DRV11     |                               | ✓ Not used               |                    |                             |               |              |
| 2                   | VP-25XA            | XPS-DRV11     |                               | Not used                 |                    |                             |               |              |
|                     | UTS50CC            | XPS-DRV11     |                               | ✓ Not used               |                    |                             |               |              |
| 3                   |                    |               |                               | V Not used               |                    |                             |               |              |
| 3                   | BGS50CC            | XPS-DRV11     |                               | V Not used               |                    |                             |               |              |
|                     | BGS50CC<br>Unknown | XPS-DRV11     |                               | Not used     Not used    | APPLY &<br>REBOOT  |                             |               |              |
| 4                   |                    |               |                               |                          |                    |                             |               |              |
| 4<br>5              | Unknown            | none          |                               | Not used                 |                    |                             |               |              |

#### Motion Controller / Driver - XPS-D

© 2017 Newport Corporation. All rights reserved.

## 2.13 System – Manual Configuration

Manual Configuration allows you to review the current system configuration or to define a new one. See Configuration Manual for further information.

| > http://192.168.33.130/                    |                     | P.∎                       | XPS-D - Manual co      | nfiguration ×     |                                    |                       |                                          |                   | 1 Administra |
|---------------------------------------------|---------------------|---------------------------|------------------------|-------------------|------------------------------------|-----------------------|------------------------------------------|-------------------|--------------|
|                                             | System              | Stages                    | Controller             | Files             | Front panel                        | Terminal              | Data acquisition                         | n Documer         |              |
| reformine Longours                          | Default config      | guration Q                | uick configuration     | Manual conf       | iguration Erro                     | or file display       | Previous error file display              | ·                 |              |
| Manual configuration                        |                     |                           |                        |                   |                                    |                       |                                          |                   |              |
| n this page you can configure positi        | oners and position  | er groups for eact        | supported positioner   | group family. You | can also configure                 | a boot script to be r | in at system startup.                    |                   |              |
| When you're satisfied with the syste        | m configuration, cl | ick the Apply and         | I restart button to ap | ply your changes  | and restart the cont               | oller.                |                                          |                   |              |
| <ul> <li>Boot script (optional)</li> </ul>  |                     |                           |                        |                   |                                    |                       |                                          |                   |              |
| Group families                              |                     |                           |                        |                   |                                    |                       |                                          |                   |              |
| 😑 Single axis groups (4 de                  | efined)             |                           |                        |                   |                                    | Click to fold         |                                          |                   |              |
|                                             |                     |                           |                        |                   |                                    |                       |                                          |                   |              |
|                                             |                     | 6                         |                        | (                 | 0                                  |                       | 0                                        |                   |              |
| Group1<br>TRB@TRB25CC@XPS-DRV11-DIGITA      | IL, slot 1: Pos VP@ | Group<br>VP-25XA@XPS-DRV1 |                        |                   | OUP3<br>DRV11-DIGITAL, slot 3: Por | BGS@BGS50CC@          | Group4<br>XPS-DRV11-DIGITAL, slot 4: Pos | Create a new grou | p            |
| 🔹 Spindle groups (0 defin                   | ed)                 |                           |                        |                   |                                    |                       |                                          |                   |              |
| 🛨 XY axes groups (0 defin                   | ed)                 |                           |                        |                   |                                    |                       |                                          |                   |              |
| 🛨 XYZ axes groups (0 defi                   | ned)                |                           |                        |                   |                                    |                       |                                          |                   |              |
| <ul> <li>Multiple axes groups (0</li> </ul> | defined)            |                           |                        |                   |                                    |                       |                                          |                   |              |
|                                             |                     |                           |                        |                   |                                    |                       |                                          |                   |              |
| CLEAR CONFIGURATION                         | APPLY AND           | REBOOT                    |                        |                   |                                    |                       |                                          |                   |              |
| Current system.ini [ <u>hand ed</u>         | it]                 |                           |                        |                   | New syste                          | m.ini                 |                                          |                   |              |

## 2.14 Stage – Add, Remove or Edit Stages

With the help of this screen, a stage from the Newport stage data base can be added to or removed from the personal stage data base, called stages.ini, as well as modified. On the left side of the screen, you can review the name of the stages that are already in stages.ini file. See **Configuration Manual** for details.

| http://192.168.33.130/               |                       | , <b>○ •</b> • <sub>7</sub>      | COS XPS-D - Add, remov         | e or edit ×      |                            |                        |                              |           | (Administra        |
|--------------------------------------|-----------------------|----------------------------------|--------------------------------|------------------|----------------------------|------------------------|------------------------------|-----------|--------------------|
|                                      | System                | Stages                           | Controller                     | Files            | Front panel                | Terminal               | Data acquisition             | Documer   |                    |
|                                      | Add, remove           | or edit stages                   | Create custom sta              | ages Tur         | ning Lissajous             |                        |                              |           |                    |
| Add, remove or edit st               | ages                  |                                  |                                |                  |                            |                        |                              |           |                    |
| in this page, the administrators car | n configure the sta   | ge configurations that           | at will be selectable wh       | nen building the | e controller configuration | for each positioner.   |                              | RESTART   | APPLICATION REBOOT |
| Stages already in stages.in          | i (5)                 |                                  |                                |                  | Stages in S                | tageDataBase (6        | 60)                          |           |                    |
| Click on a stage to duplicate, renan | ne, modify or delet   | e it.                            |                                |                  | Click on a stag            | e family to browse the | e list of stage configuratio | ns in it. |                    |
|                                      | -                     | -                                |                                |                  | BGM                        |                        | BGS                          | DUMMY     | FMS                |
| 3                                    | <b>O</b> UMMY         | <b>SP</b>                        | 10                             |                  | GTS                        |                        | IDL165                       | IDL225    | IDL280             |
|                                      | MMY_STAGE<br>0_DRIVER | TRB<br>TRB25CC<br>XPS-DRV11-DIGI | UTS<br>UTS50<br>TAL XPS-DRV11- | CC               | IDL5                       | 60                     | ILS                          | IMS       | LTA                |
|                                      |                       |                                  |                                |                  | MFA                        |                        | MTN                          | NPA       | NPM                |
| 3                                    |                       |                                  |                                |                  | NPO                        |                        | NPX                          | NPXY      | NPXYZ              |
| VP<br>VP-25XA                        |                       |                                  |                                |                  | ONE ONE                    | -XY                    | PR                           | PSM       | RGV                |
| XPS-DRV11-DIGITAL                    |                       |                                  |                                |                  | RV                         |                        | RVS                          | SR        | TRA                |
|                                      |                       |                                  |                                |                  | TRB                        |                        | URB                          | URS       | 🚞 UTS              |
|                                      |                       |                                  |                                |                  | UZM                        |                        | UZS                          | VP        | XM                 |
|                                      |                       |                                  |                                |                  | ZVR                        |                        |                              |           |                    |
| otion Controller / Drive             |                       |                                  |                                |                  |                            |                        |                              |           |                    |

## 2.15 Stages – Create Custom Stages

This web page is used to build stage configuration files for stages not found in the controller's StageDataBase.txt such as non-Newport stages.

The integrated web tool, **Stages**  $\rightarrow$  **Create custom stages**, is accessible when logged in as administrator. This web tool is designed to help users configure the XPS controller for motors and stages that are not included in the XPS general stage data base such as stages not manufactured by Newport. The tool generates a new entry in the customer's stage database, *stages.ini*, which is stored on the controller and is accessible through the webpage **Files**  $\rightarrow$  **Configuration files**.

Files Stages Controller Terminal Data acquisition Documentation System Front panel Newport® Add, remove or edit stages Create cu Tuning Lissajous m stage Add custom stage Motor drive interface Profile Backla Correcto Driver Encode Stage SAVE CLEAR Motion Controller / Driver - XPS-D

Refer to Configuration Manual for more information.

## 2.16 Stages – Tuning

#### 2.16.1 Tuning – Auto-Scaling

Auto-scaling is only available with positioners that feature a direct drive motor such as the XM, ILS-LM, IMS-LM or RGV100BL. To guarantee consistent performance of these stages, it is strongly recommended to perform Auto-scaling once the load is attached to the stage. During auto-scaling, the XPS controller measures the mass (inertia for rotation stages) on the positioner and returns recommended values for the Scaling Acceleration parameter.

Repeat Auto-scaling with any major change of the payload on the positioner. With no major change of the payload, there is no need to redo Auto-scaling.

- To perform Auto-scaling, do the following:
- **1.** Select the main tab TUNING. Then select a positioner name. The following screen appears:

| ⊘ Newport <sup>®</sup>                   | System                                      | Stages         | Controller               | Files           | Front panel        | Terminal    | Data acquisition     | Documentation      |                  |   |
|------------------------------------------|---------------------------------------------|----------------|--------------------------|-----------------|--------------------|-------------|----------------------|--------------------|------------------|---|
|                                          | Add, remove                                 | or edit stages | Create custom s          | tages Ti        | Lissajous          |             |                      |                    |                  |   |
| ositioner tuning                         |                                             |                |                          |                 |                    |             |                      | Refresh del        | ay (ms): 200 SET |   |
| roup1.Pos V INITIALIZE                   | KILL                                        | KILL ALL       |                          |                 |                    |             | Current position: -4 | .91336 Absolute mo | we:              |   |
| ate: Not initialized state due to a (    | GroupKill or K                              | illAll command |                          |                 |                    |             |                      |                    | AUTO-SCALING     |   |
| Corrector parameters                     |                                             |                | - Filters                | parameters      | 5                  |             | Acquisition          | parameters         |                  |   |
| 0                                        |                                             |                |                          |                 |                    |             | Gathering 1          |                    | ×                |   |
| Type: Positioner corrector PIDFF a       | pe: Positioner corrector PIDFF acceleration |                |                          |                 | ctor notch filters |             | Gathering 2          |                    | ▼<br>▼           |   |
| Closed loop status                       |                                             | 1 (closed) 🗸   | Notch frequency 1 (Hz) 0 |                 |                    |             | Gathering 3          |                    | ~                |   |
| KP                                       |                                             | 219000         | Notch bar                | ndwidth 1       |                    | 0           | Gathering 4          |                    | ×                |   |
| KI                                       |                                             | 15600000       | Notch gain 1             | Notch gain 1    | Notch gain 1       |             | 0                    | Gathering 5        |                  | × |
| KD                                       |                                             | 875            | Notch free               | quency 2 (Hz)   |                    | 0           |                      |                    |                  |   |
| KS                                       |                                             | 0.8            | Notch bar                | ndwidth 2       |                    | 0           | Number of poin       | ts                 | 1000             |   |
| Integration time (s)                     |                                             | 1e+99          | Notch gai                | n 2             |                    | 0           | Frequency divid      | er                 | 10               |   |
| Derivative filter cut off frequency (Hz, | )                                           | 4000           |                          |                 |                    |             | -                    |                    |                  |   |
| GKP                                      |                                             | 0              | Backlash                 | filter param    | eters              |             | Velocity             |                    | 720              |   |
| GKI                                      |                                             | 0              |                          |                 |                    |             | Acceleration         |                    | 1000             |   |
| GKD                                      |                                             | 0              | 100 Million (1997)       | elocity cut-off |                    | 50          | Minimum jerk ti      | me                 | 0.005            |   |
| K form                                   |                                             | 0              | Current a                | cceleration cut | -off frequency     | 50          | Maximum jerk t       | ime                | 0.05             |   |
| K feed forward acceleration (units/s/s   | )                                           | 1              |                          |                 | SET SAVE TO        | FILE CANCEL |                      |                    |                  |   |
| K feed forward jerk                      |                                             | 0              |                          |                 | SET SAVE TO        | FILE        | Distance to mov      | re (relative)      | 0                |   |
| Mode:                                    | Short settling                              | V              |                          |                 |                    |             |                      | м                  | OVE CANCEL       |   |
| SET                                      | SAVE TO FILE                                | CANCEL         |                          |                 |                    |             |                      |                    |                  |   |

**2.** Click "Kill" if not in "Not initialized state", then click "Auto-scaling". The stage vibrates and an auto-scaling progress bar appears.

| Newport <sup>®</sup>                           | System           | Stages         | Controller        | Files            | Front panel            | Terminal                | Data acquisition      | Documentation       |               |
|------------------------------------------------|------------------|----------------|-------------------|------------------|------------------------|-------------------------|-----------------------|---------------------|---------------|
|                                                | Add, remove      | or edit stages | Create custom s   | tages Ti         | ▼<br>uning             |                         |                       |                     |               |
| ositioner tuning                               |                  |                |                   |                  |                        |                         |                       | Refresh delay       | (ms): 200 SET |
| Group1.Pos 🔽                                   | KILL             | KILL ALL       |                   |                  |                        |                         | Current position: 0.3 | 2459 Absolute move: |               |
| tate: Scaling calibration state                |                  |                |                   |                  |                        |                         |                       |                     |               |
| - Corrector parameters                         |                  |                |                   | parameter        | s                      |                         | Acquisition p         | arameters           |               |
|                                                |                  |                |                   |                  |                        |                         | Gathering 1           |                     |               |
| Type: Positioner corrector PIDF                | acceleration     |                | Type: Po          | sitioner corre   | ctor notch filters     |                         | Gathering 2           |                     | ~             |
| Closed loop status                             |                  | 1 (closed)     |                   | Auto             | scaling in prog        | ress                    | athering 3            |                     | ~             |
| KP                                             | 219000           |                |                   |                  |                        |                         | athering 4            |                     | > > > > >     |
| KI                                             |                  | 15600000       | Please wait while | e the controller | attempts to auto-scale | this positioner's accel | eration. athering 5   |                     | <u> </u>      |
| KD                                             |                  | 875            |                   |                  |                        |                         |                       |                     |               |
| KS                                             |                  | 0.8            |                   |                  |                        |                         | umber of points       |                     | 1000          |
| Integration time (s)                           |                  | 1e+99          |                   |                  |                        |                         | requency divider      |                     | 10            |
| Derivative filter cut off frequency (F         | łz)              | 4000           |                   |                  |                        |                         |                       |                     |               |
| GKP                                            |                  | 0              | Backlash          | filter param     | eters                  |                         | Velocity              |                     | 720           |
| GKI<br>GKD                                     |                  | 0              | Current v         | elocity cut-off  | frequency              | 50                      | Acceleration          |                     | 1000          |
|                                                |                  | 0              |                   | cceleration cut  |                        | 50                      | Minimum jerk tim      | e                   | 0.005         |
| K form<br>K feed forward acceleration (units/s | (-)              | 0              | Garreneo          |                  | equency                | 50                      | Maximum jerk tim      | ie                  | 0.05          |
| K feed forward jerk                            | (5)              | 0              |                   |                  | SET SAVE TO            | FILE CANCEL             |                       |                     |               |
| k reeu torwaru jerk                            |                  | 0              |                   |                  |                        |                         | Distance to move      | (relative)          | 0             |
| Mode                                           | : Short settling | Y              |                   |                  |                        |                         |                       | MOV                 | CANCEL        |
| SET                                            | SAVE TO FILI     | CANCEL         |                   |                  |                        |                         | L                     |                     |               |

**3.** When the auto-scaling routine is complete, the results are displayed. To save the recommended values and reboot the controller, click "Save". The positioner should now work properly.

| ▼                                       |                | P <b>-</b> +₁  | XPS-D - Tuning  | ×               |                           |                        |           |                            |              |                | ि र्ट<br>I Administrator |
|-----------------------------------------|----------------|----------------|-----------------|-----------------|---------------------------|------------------------|-----------|----------------------------|--------------|----------------|--------------------------|
| Newport <sup>®</sup>                    | System         | Stages         | Controller      | Files           | Front panel               | Terminal               | Data a    | cquisition                 | Documentati  | on             |                          |
|                                         | Add, remove    | or edit stages | Create custom s | ages T          | uning                     |                        |           |                            |              |                |                          |
| Positioner tuning                       |                |                |                 |                 |                           |                        |           |                            | Refresh      | delay (ms): 20 | IO SET                   |
| Group1.Pos V INITIALIZE                 | KILL           | KILL ALL       |                 |                 |                           |                        | Current p | osition: -0.58             | 584 Absolute | move:          |                          |
| State: Not initialized state from scal  | ing calibratio | 1              |                 |                 |                           |                        |           |                            |              | ALT            | 0-SCALING                |
| Corrector parameters                    |                |                | - Filters       | parameter       |                           |                        | а г       | Acquisition pa             | rameters ——  |                |                          |
|                                         |                |                |                 |                 |                           |                        |           | Gathering 1                |              |                |                          |
| Type: Positioner corrector PIDFF        | occeleration   |                |                 | Au              | to-scaling result         | 9                      | - 10      | Gathering 2                |              |                | >>>>                     |
| Closed loop status                      |                | 1 (closed)     |                 | Au              | to-seaming result         | .5                     |           | Gathering 3                |              |                | V                        |
| KP                                      |                | 219000         | Auto-scalir     | g of this posit | oner's acceleration yield | ed the following value | 2         | Gathering 4<br>Gathering 5 |              |                | ~ ~                      |
| KI                                      |                | 15600000       |                 |                 | 87753.121                 |                        | - 11      | Gathering 5                |              |                | <u> </u>                 |
| KD                                      |                | 875            |                 | Click « sav     | e » to use this value and | reboot.                |           |                            |              |                |                          |
| KS                                      |                | 0.8            |                 |                 |                           |                        |           | Number of points           |              | 10             | 0                        |
| Integration time (s)                    |                | 1e+99          |                 |                 | SA                        | CANCEL                 |           | Frequency divider          |              | 10             |                          |
| Derivative filter cut off frequency (Hz | )              | 4000           |                 |                 |                           |                        |           |                            |              |                |                          |
| GKP                                     |                | 0              | Backlash        | filter param    | eters                     |                        | -         | Velocity                   |              | 72             | 0                        |
| GKI                                     |                | 0              |                 |                 |                           |                        |           | Acceleration               |              | 10             | 0                        |
| GKD                                     |                | 0              |                 | elocity cut-off |                           | 50                     |           | Minimum jerk time          |              | 0.0            | 5                        |
| K form                                  |                | 0              | Current a       | celeration cut  | -off frequency            | 50                     |           | Maximum jerk time          |              | 0.0            | 5                        |
| K feed forward acceleration (units/s/s  | )              | 1              |                 |                 | SET SAVE TO               | FILE CANCEL            |           |                            |              |                |                          |
| K feed forward jerk                     |                | 0              |                 |                 | Ser Sinte to              | CARCEL                 |           | Distance to move (         | relative)    | 0              |                          |
| Moder                                   | Short settling |                |                 |                 |                           |                        |           |                            | · · · .      |                |                          |
|                                         | and a strong   |                |                 |                 |                           |                        |           |                            |              | MOVE           | ANCEL                    |
| SET                                     | SAVE TO FILE   | CANCEL         |                 |                 |                           |                        |           |                            |              |                |                          |
|                                         |                |                |                 |                 |                           |                        |           |                            |              |                |                          |
|                                         | XPS-D          |                |                 |                 |                           |                        |           |                            |              |                | _                        |

NOTE

All other functions of the tuning page should be used only by experienced users.

#### 2.16.2 Tuning – Auto-Tuning

NOTE

Apart from the Auto-scaling feature, which is described in the previous chapter, only experienced motion control users should use the TUNING tool of the XPS controller.

All Newport positioners are supplied with default tuning parameters that provide consistently high performance for the vast majority of applications. Use the Tuning tool with Newport positioners only when not fully satisfied with the dynamic behavior of the positioners. Auto-Tuning works best with direct drive stages. Friction drive or ballscrew drive systems may not result in optimum tuning using this feature.

The following is a brief description of the TUNING tool:

1. Select a positioner name. The following screen appears:

| S-D - Tuning - Internet Explorer         | • • ور                      | Stype-D - Tuning X                                         | Â                                            |
|------------------------------------------|-----------------------------|------------------------------------------------------------|----------------------------------------------|
| when                                     | System Stages               | Controller Files Front panel Termi                         | Administra                                   |
| Experience   Solutions                   | dd, remove or edit stages   | Create custom stages Tuning Lissajous                      |                                              |
| Positioner tuning                        |                             |                                                            | Refresh delay (ms): 200 SET                  |
| Group1.Pos V INITIALIZE                  | KILL KILL ALL               |                                                            | Current position: -0.36361663 Absolute move: |
| itate: Not initialized state due to a G  | roupKill or KillAll command |                                                            |                                              |
| - Corrector parameters                   |                             | Filters parameters                                         | Acquisition parameters                       |
|                                          |                             | A                                                          | Gathering 1                                  |
| Type: Positioner corrector PID dual      | FF voltage                  | Type: Positioner corrector filter list get ( group (number | 1) Gathering 2                               |
| Closed loop status                       | 1 (closed) 🗸                | There are no settable parameters for this filter.          | Gathering 3                                  |
| KP                                       | 3539                        |                                                            | Gathering 4                                  |
| KI                                       | 43245                       | Backlash filter parameters                                 | Gathering 5                                  |
| KD                                       | 0                           |                                                            |                                              |
| KS                                       | 0.8                         | Current velocity cut-off frequency 100                     | Number of points 1000                        |
| Integration time (s)                     | 1e+99                       | Current acceleration cut-off frequency 100                 | Frequency divider 10                         |
| Derivative filter cut off frequency (Hz) | 400                         | SEC SAVE ID FOR                                            |                                              |
| GKP                                      | 0                           | SEV SAVE OF THE OWN                                        | Velocity 2                                   |
| GKI                                      | 0                           |                                                            | Acceleration 8                               |
| GKD                                      | 0                           |                                                            | Minimum jerk time 0.05                       |
| K form                                   | 1                           |                                                            | Maximum jerk time 0.05                       |
| K feed forward velocity (units/s)        | 4.308681672                 |                                                            | 0.05                                         |
| K feed forward acceleration (units/s/s)  | 7.49235e-05                 |                                                            |                                              |
| Friction                                 | 0                           |                                                            | Distance to move (relative) 0                |
| Mode: SI                                 | hort settling               |                                                            | MOVE CANCEL                                  |
| SET                                      | SAVE TO FILE CANCEL         |                                                            |                                              |
| tion Controller / Driver - >             | (PS-D                       |                                                            | © 2017 Newport Corporation. All rights r     |

- 2. Using this screen, perform a data gathering with your current parameter settings:
  - 1. Initialize and home the positioner, then move to the desired start position (set the position in the "Absolute move" field on top righte and then click "Go").
  - 2. Under "Acquisition parameters", define the gathering data: For the stage tuning, it is recommended to gather only the following error and the current position.
  - 3. Define the frequency divisor. The frequency divisor defines the sampling rate of the gathering. A frequency divisor equal to one means one data point is gathered every servo cycle. With most positioners, it is sufficient to set a value of 10.
  - 4. Define the number of points in relation to the distance, the frequency divisor, the velocity and the acceleration.
  - 5. Define the velocity, acceleration and jerk time.
  - 6. Define a typical motion distance.
  - 7. When done, click "MOVE". The following page appears:

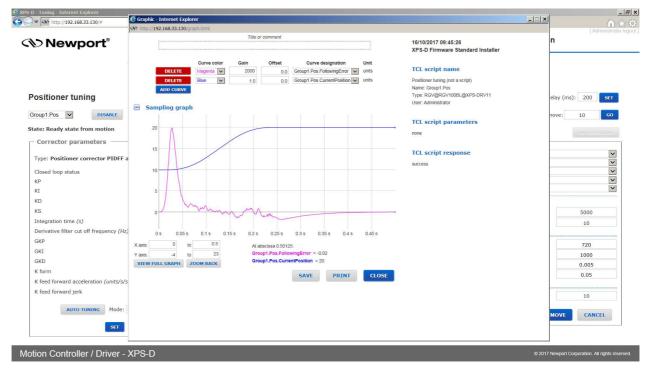

- **3.** If satisfied with the results, there is no need to tune the stage. If not satisfied, return to the tuning page by clicking "Close" and move back to the start position.
- 4. Next to the Auto-tuning button, there is a Mode field for Auto-tuning. Select "Short settling" or "High robustness". Choose "Short settling" to improve the settling time after a motion or to reduce the following error during the motion. Short settling will define "high" PID vales for your stage, but there is a risk of oscillation. Choose "High robustness" to improve the robustness of the motion system and to avoid oscillations during or after a motion. "High robustness", for instance, can avoid oscillations for a rotation stage with high payload inertia. When done with the selection, click Auto-tuning.
- 5. The stage vibrates for a couple of seconds. When done the following screen appears:

| 🗲 XPS-D - Tuning - Internet Explorer    |                |                |                  |                    |                       |                        |         |                            |              |                   | _ 5 >                             |
|-----------------------------------------|----------------|----------------|------------------|--------------------|-----------------------|------------------------|---------|----------------------------|--------------|-------------------|-----------------------------------|
| 🚱 💭 🔻 http://192.168.33.130/#           |                | ,• • • ٩       | XPS-D - Tuning   | ×                  |                       |                        |         |                            |              |                   |                                   |
| Newport <sup>®</sup>                    | System         | Stages         | Controller       | Files              | Front panel           | Terminal               | Data    | acquisition                | Docu         | mentation         | [ Administrator logout            |
|                                         | Add, remove    | or edit stages | Create custom st | tages Tu           | ning                  |                        |         |                            |              |                   |                                   |
| Positioner tuning                       |                |                |                  |                    |                       |                        |         |                            |              | Refresh delay (ms | s): 200 SET                       |
| Group1.Pos V DISABLE                    | KILL           | KILL ALL       |                  |                    |                       |                        | Current | position: 10               | 00117        | Absolute move:    | 10 GO                             |
| State: Ready state from auto-tuning     |                |                |                  |                    |                       |                        |         |                            |              |                   |                                   |
| Corrector parameters                    |                |                | - Filters        | parameters         |                       |                        | л г     | - Acquisition              | parameters   | ;                 |                                   |
|                                         |                |                |                  |                    |                       |                        |         | Gathering 1                | FollowingE   | rror              |                                   |
| Type: Positioner corrector PIDFF a      | acceleration   |                | Type: Pos        | sitioner correc    | tor notch filters     |                        |         | Gathering 2                | CurrentPos   | ition             | <b>&gt;</b>                       |
| Closed loop status                      |                | 1 (closed) 🗸   |                  | Auto               | -scaling succes       | e                      | - 1     | Gathering 3                |              |                   | ✓                                 |
| KP                                      |                | 134051.527     |                  | Auto               | -scaling succes       | 5                      | - 1     | Gathering 4<br>Gathering 5 |              |                   | ~                                 |
| KI                                      |                | 8641192.83     | The position     | ner's corrector p  | arameters have been w | orked out successfully | ·       |                            |              |                   |                                   |
| KD                                      |                | 649.86         |                  |                    |                       | ок                     |         |                            |              |                   | T                                 |
| Integration time (s)                    |                | 0.8            |                  |                    |                       |                        |         | Number of point            |              |                   | 5000                              |
| Derivative filter cut off frequency (Hz | ,              | 1e+99<br>4000  | -                |                    | 1                     | · · · ·                |         | Frequency divide           | er           |                   | 10                                |
| GKP                                     | /              | 4000           |                  |                    |                       |                        |         |                            |              |                   |                                   |
| GKI                                     |                | 0              | Backlash         | filter parame      | ters                  |                        |         | Velocity                   |              |                   | 720                               |
| GKD                                     |                | 0              | Current ve       | elocity cut-off fr | equency               | 50                     |         | Acceleration               |              |                   | 1000                              |
| K form                                  |                | 0              |                  | cceleration cut-   |                       | 50                     |         | Minimum jerk tir           |              |                   | 0.005                             |
| K feed forward acceleration (units/s/s  |                | 1              |                  |                    |                       |                        |         | Maximum jerk ti            | me           |                   | 0.05                              |
| K feed forward jerk                     | ″ <u>–</u>     | 0              |                  |                    | SET SAVE TO F         | TLE CANCEL             |         |                            |              |                   |                                   |
| K leed to waid jerk                     |                | 0              |                  |                    |                       |                        |         | Distance to mov            | e (relative) |                   | 10                                |
| AUTO-TUNING Mode:                       | Short settling | Y              |                  |                    |                       |                        |         |                            |              | MOVE              | CANCEL                            |
| SET                                     | SAVE TO FIL    | E CANCEL       |                  |                    |                       |                        | l       |                            |              |                   |                                   |
| Motion Controller / Driver -            | XPS-D          |                |                  |                    |                       |                        |         |                            |              | © 2017 Newport C  | corporation. All rights reserved. |

- **6.** Press "OK" in the pop-up window, the proposed modifications are colored in red. You must click "Set" to apply the new parameters. "Set" only changes the working parameters without saving them. Recover the previous parameters by rebooting the system.
- 7. To test the behavior of the motion system with the new parameters, repeat the same data gathering and compare the results. Make manual changes to the settings if necessary and verify the behavior.
- 8. To permanently save the settings to the stages.ini, press "SAVE TO FILE". "SAVE TO FILE" overwrites the current settings in your stages.ini. Press "SAVE TO FILE" only when fully satisfied with the results. For recovery, Newport recommends making a copy of the stages.ini with the old settings.

#### NOTE

For further information about the meaning of the different tuning parameters, see Features Manual.

## 2.17 Stages – Lissajous

This page shows the current amalog encoder signals. Refer to Features Manual for more details.

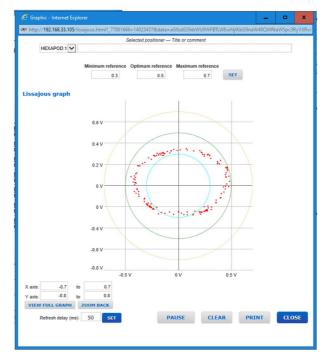

## 2.18 Front panel – Move

The Move page provides access to basic group functions like initialize, home, or motor disable, and executes relative and absolute moves where speed, acceleration and jerk time can be modified during motion (but not during the acceleration period).

The Move page also provides a convenient review of all important group information like group names, group states and positions. All motion groups are listed in the Move page.

- Click "Initialize". The State number changes from 0 to 42 and the Action button changes from "Initialize" to "Home".
- Click "Home". The stage starts moving to find its reference position. When done, the state number is 11 and the action button changes to disable.
- Enter an allowed absolute position value in the "Abs move 1" or "Abs move 2", or a relative move value in the "Relative move" field and click "Go". The stage moves to the new position.
- You can click on "Disable" to disable a stage. The Action button changes to "Enable".
- Click on "Enable" to enable the stage again without loosing encoder position.

| <b>⊘New</b>   | port <sup>®</sup> |            | n Stages   | Controller | r Files Fro        | ont panel Term  | inal Data acquisition | Documentation |  |
|---------------|-------------------|------------|------------|------------|--------------------|-----------------|-----------------------|---------------|--|
| expen         | ence   solutions  | Move       | Cycle Jog  | Spindle    | I/O control Device | status          |                       |               |  |
| Move to posit | tion              |            |            |            |                    |                 |                       |               |  |
| nove to posi- | lion              |            |            |            |                    |                 |                       |               |  |
| Position      | State             | Action     | Positioner | Parameters | Absolute move 1    | Absolute move 2 | Relative move         |               |  |
| -0.36361663   | 7                 | INITIALIZE | Group1.Pos | V1010/[SE1 |                    |                 | 3 ( B )               |               |  |
| -2.9726       | 1                 | INITIALIZE | Group2.Pos | VIEW/SEI   | - 22               | (CD)            | 13 F                  |               |  |
| 6.227         | 1                 | INITIALIZE | Group3.Pos |            | 60.                |                 |                       |               |  |
| -6.258268     | 1                 | INITIALIZE | Group4.Pos | VIEW/SET   | 60                 | 60              |                       |               |  |
|               |                   | KILL ALL   |            |            |                    |                 |                       |               |  |

Motion Controller / Driver - XPS-D

#### NOTE

A spindle group can do relative moves and absolute moves. So, it can be used in the Move page. See Features Manual for more information about Spindle moves.

#### NOTE

In case of XPS-D controller driving a hexapod, even though this Move page can be used to move each actuator independently, it is much easier to use HXP Tool or HXP Work page, through which all actuators will be simultaneously controlled to obtain the desired carriage motion.

## 2.19 Front panel – Cycle

The cycle page allows cycling of a stage. A cycle motion moves back and forth between two defined positions where speed, acceleration and jerk time can be modified during motion (but not during the acceleration period).

| Position       State       Action       Positione       Parameters       Position 1       Position 2       Dwell time       Cycle         -0.36361663       7       IMINITALIZE       Group1.Pos       Guinerel       Iminitalize       Group2.Pos       Iminitalize       Group2.Pos       Iminitalize       Group2.Pos       Iminitalize       Group2.Pos       Iminitalize       Group2.Pos       Iminitalize       Group2.Pos       Iminitalize       Group2.Pos       Iminitalize       Iminitalize       Group2.Pos       Iminitalize       Iminitalize       Group2.Pos       Iminitalize       Iminitalize                                                                                                    | Newp<br>Experie       | Dort       |            | Stages<br>Cycle Jog | Controlle  |            | Front pane<br>Pevice status | l Terminal |   | Data acquisition | Documentation | [ Administrat |
|----------------------------------------------------------------------------------------------------|-----------------------|------------|------------|---------------------|------------|------------|-----------------------------|------------|---|------------------|---------------|---------------|
| -2.9726       1       INITIALIZE       Group2.Pos       Octored 1       Image: Constraint of the constraint of the c                                                                             |                       |            |            | Positioner          | Parameters | Position 1 | Position 2                  | Dwell time |   | Cycle            |               |               |
| 6.227         1         INITIALIZE         Group3.Pos         Composition         Image: Composition         Image: Composition                                                                                                    | -0.36361663           | 7          | INITIALIZE | Group1.Pos          | 9.00W/SE1  |            |                             | ms         | 4 | - StOP ->        |               |               |
| -6.258268 1 Group4.Pos Group4.Pos | -2.9726               | 1          | INITIALIZE | Group2.Pos          | VIEW/SEI   |            |                             | ms         |   | S(02) >          |               |               |
|                                                                                                    | 6.227                 | 1          | INITIALIZE | Group3.Pos          | V3(0)/S()  |            |                             | ms         | 1 | 3107 8           |               |               |
| KTLL ALL                                                                                                    | -6.258268             | 1          | INITIALIZE | Group4.Pos          | VIEW/SET   |            |                             | ms         | < | STOP             |               |               |
|                                                                                                    |                       |            | KILL ALL   |                     |            |            |                             |            |   |                  |               |               |
|                                                                                                    | efresh delay (in mill | iseconds): | 200 SET    |                     |            |            |                             |            |   |                  |               |               |

Motion Controller / Driver - XPS-D

### 2.20 Front panel – Jog

The Jog page allows executing a jog motion. A jog motion is a continuous motion, where only the speed and acceleration are defined, but no target position. Speed and acceleration can be changed during the motion (but not during the acceleration period).

For a Jog motion, the jog mode must be enabled: click on the "Action" button to Initialize, Home and then Enable Jog.

| ▼ 1 http://192.16   | 58.33.130/ | (           | - م        | * XPS-D - Jog | ×         |               |          |                  |               |                     |
|---------------------|------------|-------------|------------|---------------|-----------|---------------|----------|------------------|---------------|---------------------|
| New                 |            |             | m Stages   | Controller    | Files     | Front panel   | Terminal | Data acquisition | Documentation | ( Administrator log |
| Lips.               |            | Move        | Cycle Jog  | Spindle I/    | O control | Device status |          |                  |               |                     |
| og to veloci        | ty         |             |            |               |           |               |          |                  |               |                     |
| Position            | State      | Action      | Positioner | Parameters    | Jog       |               |          |                  |               |                     |
| -0.36361663         | 7          | INITIALIZE  | Group1.Pos | V#W/SEA       | S102      |               |          |                  |               |                     |
| -2.9726             | 1          | INITIALIZE  | Group2.Pos |               |           |               |          |                  |               |                     |
| 6.227               | 1          | INITIALIZE  | Group3.Pos | V000/S0       |           |               |          |                  |               |                     |
| -6.258268           | 1          | INITIALIZE  | Group4.Pos | VIEW/SET      |           |               |          |                  |               |                     |
|                     |            | KILL ALL    |            |               |           |               |          |                  |               |                     |
| efresh delay (in mi | llisecond  | s): 200 set | •          |               |           |               |          |                  |               |                     |
|                     |            |             |            |               |           |               |          |                  |               |                     |
|                     |            |             |            |               |           |               |          |                  |               |                     |
|                     |            |             |            |               |           |               |          |                  |               |                     |
|                     |            |             |            |               |           |               |          |                  |               |                     |

Motion Controller / Driver - XPS-D

© 2017 Newport Corporation. All rights res

## 2.21 Front panel – Spindle

The Spindle page provides similar functions to the Jog page. However, specific jog actions are replaced by spindle actions that only work for Spindle groups.

#### NOTE

Spindle configuration does not allow indexing of the rotary stage. For a rotary stage to have indexing and move more than 360 degrees, the user must configure the stage as a group type other than spindle and change the software travel limits, MinimumTargetPosition and MaximumTargetPosition, in the stages.ini file. Refer to section 2.14: "Stage – Add, Remove or Edit Stages" for more details. Additionally, the rotary may need to have optical travel limits disabled. Refer to the rotary stage User's Manual.

Motion Controller / Driver - XPS-D

## 2.22 Front panel – I/O Control

The I/O Control page shows the current states or values of all analog and all digital I/O's of the controller and allows the user to set all the analog and digital outputs of the controller.

|                   |       | -          |     |            | ~          |        |    | -     |       |     |       |      |   |       |       |            |            | - |        |    | -    |        |        | -    |      |       |    | [ Ad |  |
|-------------------|-------|------------|-----|------------|------------|--------|----|-------|-------|-----|-------|------|---|-------|-------|------------|------------|---|--------|----|------|--------|--------|------|------|-------|----|------|--|
| Newpor 🕫          |       | Sys        | tem |            | Sta        | ges    |    | Col   | ntrol | ler |       | File | s | F     | ron   | t par      | nel        | Т | ermina | al | Data | acquis | sition | Docu | Imer | ntati | on |      |  |
| Experience   Solu | tions | Move       |     | Cycl       | Ð          | Jog    | þ  | Spin  | dle   | 1/9 | o con | trol | 1 | Devic | e sta | tus        |            |   |        |    |      |        |        |      |      |       |    |      |  |
| /O control        |       |            |     |            |            |        |    |       |       |     |       |      |   |       |       |            |            |   |        |    |      |        |        |      |      |       |    |      |  |
|                   |       |            |     |            | Dig        | ital I | /0 |       |       |     |       |      |   |       |       |            |            |   |        |    |      |        |        |      |      |       |    |      |  |
| Connector         | 1/0   | 1          | 2   | 3          | 4          | 5      | 6  | 7     | 3 9   | 1   | 0 1   | 1 1  | 2 | 13    | 14    | 15         | 16         |   |        |    |      |        |        |      |      |       |    |      |  |
| GPI03.DI          | IN    | $\bigcirc$ | 0   | 0          | 0          | 0      | 0  |       | )     |     |       |      |   |       |       |            |            |   |        |    |      |        |        |      |      |       |    |      |  |
| GPI03.DO          | OUT   | $\bigcirc$ | 0   | 0          | 0          | 0      | 0  |       | )     |     |       |      |   |       |       |            |            |   |        |    |      |        |        |      |      |       |    |      |  |
| GPI05.DI          | IN    | $\bigcirc$ | 0   | $\bigcirc$ | 0          | 0      | 0  |       |       |     |       |      | C | 0     | 0     | $\bigcirc$ | $\bigcirc$ |   |        |    |      |        |        |      |      |       |    |      |  |
| GPI05.DO          | OUT   | $\bigcirc$ | 0   | 0          | 0          | 0      | 0  |       |       |     |       |      | C | 0     | 0     | $\bigcirc$ | $\bigcirc$ |   |        |    |      |        |        |      |      |       |    |      |  |
| GPIO6.DI          | IN    | $\bigcirc$ | 0   | $\bigcirc$ | $\bigcirc$ | 0      |    |       |       |     |       |      | D | 0     | 0     | $\bigcirc$ | $\bigcirc$ |   |        |    |      |        |        |      |      |       |    |      |  |
| GPI06.DO          | OUT   | $\bigcirc$ | 0   | 0          | 0          | 0      | 0  |       |       |     |       |      | C | 0     | 0     | $\bigcirc$ | $\bigcirc$ |   |        |    |      |        |        |      |      |       |    |      |  |
|                   |       |            |     |            | Ana        | log 1  | /0 |       |       |     |       |      |   |       |       |            |            |   |        |    |      |        |        |      |      |       |    |      |  |
| Connector         | I/    | o          | v   | alue       |            |        |    | Conn  | ector |     | I/    | 0    |   | v     | alue  | 9          |            |   |        |    |      |        |        |      |      |       |    |      |  |
| GPIO4.ADC1        | I     | N          | -0  | .00152     |            | ]      | GP | 104.D | AC1   |     | OL    | л [  | 0 | .0000 | 0     | SE         | т          |   |        |    |      |        |        |      |      |       |    |      |  |
| GPIO4.ADC2        | I     | N          | -0  | .00122     | !          |        | GP | t04.D | AC2   |     | οι    | л [  | 0 | .0000 | 0     | SE         | т          |   |        |    |      |        |        |      |      |       |    |      |  |
| GPIO4.ADC3        | I     | N          | -0  | .00152     |            |        | GP | (04.D | АСЗ   |     | οι    | л [  | 0 | .0000 | 0     | SE         | т          |   |        |    |      |        |        |      |      |       |    |      |  |
| GPIO4.ADC4        | I     | N          | -0  | .00182     |            |        | GP | t04.D | AC4   |     | οι    | л [  | 0 | .0000 | 0     | SE         | T          |   |        |    |      |        |        |      |      |       |    |      |  |
| GPIO4.ADC5        | I     | N          | -0  | .00091     |            |        | GP | [04.D | AC5   |     | ou    | л    | 0 | .0000 | 0     | SE         | т          |   |        |    |      |        |        |      |      |       |    |      |  |

## 2.23 Front panel – Device Status

The Device Status page contains several sections.

#### 2.23.1 Device Status – Positioner Errors

The Positioner Errors section is an important page for trouble-shooting. When encountering any problems during the use of the system, information about the errors related to the positioners are found in this page.

| http://192.168.33.130/        | Q • • • (4)                                  | XPS-D - Devio | e status   | ×      |            |          |                  |               |        |
|-------------------------------|----------------------------------------------|---------------|------------|--------|------------|----------|------------------|---------------|--------|
|                               | System Stages C                              | ontroller     | File       | s Fi   | ront panel | Terminal | Data acquisition | Documentation | [ Admi |
| Experience   Solutions        | Move Cycle Jog Sp                            | indle         | /O control | Device | e status   |          |                  |               |        |
|                               |                                              |               |            |        |            |          |                  |               |        |
| Positioner errors             |                                              |               |            |        |            |          |                  |               |        |
|                               |                                              | Group1        | Group2     | Group3 | Group4     |          |                  |               |        |
|                               |                                              | Pos           | Pos        | Pos    | Pos        |          |                  |               |        |
|                               | Positioner error state                       | ок            | ОК         | ОК     | ок         |          |                  |               |        |
|                               | I2C transfert error                          |               |            |        |            |          |                  |               |        |
|                               | GPIO transfert error                         |               |            |        |            |          |                  |               |        |
|                               | Fatal internal error                         |               |            |        |            |          |                  |               |        |
| Interferometer glitch error o | on axis or reference or Zygo P2 fatal error  |               |            |        |            |          |                  |               |        |
| Interfero                     | meter no signal error on axis or reference   |               |            |        |            |          |                  |               |        |
| На                            | ome search mechanical zero inconsistency     |               |            |        |            |          |                  |               |        |
|                               | AqB and Sine/Cosine out of phase             |               |            |        |            |          |                  |               |        |
|                               | Second driver in fault                       |               |            |        |            |          |                  |               |        |
|                               | First driver in fault                        |               |            |        |            |          |                  |               |        |
| X or Y co                     | rrection is out of encoder correction limits |               |            |        |            |          |                  |               |        |
|                               | Sine and Cosine radius error                 |               |            |        |            |          |                  |               |        |
|                               | Encoder frequency or coherance error         |               |            |        |            |          |                  |               |        |
|                               | Encoder quadrature error                     |               |            |        |            |          |                  |               |        |
|                               | Plus end of run glitch                       |               |            |        |            |          |                  |               |        |
|                               | Minus end of run glitch                      |               |            |        |            |          |                  |               |        |

## 2.23.2 Device Status – Hardware Status

The Hardware Status section is another important page for trouble-shooting, but not all information is related to an error.

| <ul> <li>http://192.168.33.130/</li> </ul> |                    | ų       |        | XPS-D - Device | status X  |               |          |                  |               |  |
|--------------------------------------------|--------------------|---------|--------|----------------|-----------|---------------|----------|------------------|---------------|--|
|                                            | System             | Stage   | s Co   | ontroller      | Files     | Front panel   | Terminal | Data acquisition | Documentation |  |
| citing to provide a                        | Move C             | ycle Je | g Spi  | indle l        | O control | Device status |          |                  |               |  |
| Positioner errors                          |                    |         |        |                |           |               |          |                  |               |  |
| Positioner errors                          |                    |         |        |                |           |               |          |                  |               |  |
| Hardware status                            |                    |         |        |                |           |               |          |                  |               |  |
|                                            |                    |         |        |                |           |               |          |                  |               |  |
|                                            |                    | Group1  | Group2 | Group3         | Group4    |               |          |                  |               |  |
|                                            |                    | Pos     | Pos    | Pos            | Pos       |               |          |                  |               |  |
| Externa                                    | gathering error    |         |        |                |           |               |          |                  |               |  |
| 12                                         | C transfert error  |         |        |                |           |               |          |                  |               |  |
| GPIU Externa                               | gathering error    |         |        |                |           |               |          |                  |               |  |
| P                                          | CO pulses ended    |         |        |                |           |               |          |                  |               |  |
| PCO                                        | error (underrun)   |         |        |                |           |               |          |                  |               |  |
| Interferometer glitch error on a           | ixis or reference  |         |        |                |           |               |          |                  |               |  |
| Interferometer no signal error on a        | ixis or reference  |         |        |                |           |               |          |                  |               |  |
| Second dr                                  | iver powered on    |         |        |                |           |               |          |                  |               |  |
|                                            | iver powered on    | ×       | ×      | ×              | ×         |               |          |                  |               |  |
|                                            | nd driver in fault |         |        |                |           |               |          |                  |               |  |
|                                            | st driver in fault |         |        |                |           |               |          |                  |               |  |
| X or Y correction is out of encoder        |                    |         |        |                |           |               |          |                  |               |  |
| Sine and Co.                               | sine radius error  |         |        |                |           |               |          |                  |               |  |
|                                            | AqB overspeed      |         |        |                |           |               |          |                  |               |  |
| Encoder                                    | quadrature error   |         |        |                |           |               |          |                  |               |  |

#### 2.23.3 Device Status – Driver Status

The Driver Status section is another important page for trouble-shooting, but not all information is related to an error.

The type of status information that you can get depends on the drivers used.

| http://192.168.33.130/           |                     | <b>ب</b> • • •       | COS XPS-D - Device | status        | ×             |               |          |                  |               | [ Administra |
|----------------------------------|---------------------|----------------------|--------------------|---------------|---------------|---------------|----------|------------------|---------------|--------------|
|                                  | System              | Stages               | Controller         | File          | s Fr          | ont panel     | Terminal | Data acquisition | Documentation | •            |
| experience   Soudions            | Move Cy             | ycle Jog             | Spindle I          | /O control    | Device        | status        |          |                  |               |              |
| Positioner errors                |                     |                      |                    |               |               |               |          |                  |               |              |
| Hardware status                  |                     |                      |                    |               |               |               |          |                  |               |              |
| Driver status                    |                     |                      |                    |               |               |               |          |                  |               |              |
|                                  |                     |                      |                    |               |               |               |          |                  |               |              |
|                                  |                     |                      | Group1<br>Pos      | Group2<br>Pos | Group3<br>Pos | Group4<br>Pos |          |                  |               |              |
|                                  |                     | Driver in fe         | ault               |               |               |               |          |                  |               |              |
|                                  |                     | Inhibition in        | put                |               |               |               |          |                  |               |              |
|                                  | TG is opened        | or no stage connec   | ted                |               |               |               |          |                  |               |              |
|                                  |                     | Current or power li  | imit               |               |               |               |          |                  |               |              |
|                                  |                     | I□T or dynamic er    | rror               |               |               |               |          |                  |               |              |
| Initialization or Invalid pa     | rameters or Digita  | l stepper overrun er | rror               |               |               |               |          |                  |               |              |
|                                  | Thermistor fau      | ilt or over temperat | ure                |               |               |               |          |                  |               |              |
| afe STop or Internal fuse broken | or voltage out of r | ange, contact Newp   | port               |               |               |               |          |                  |               |              |
|                                  | Short-circuit or    | current following er | rror               |               |               |               |          |                  |               |              |
|                                  |                     |                      |                    |               |               |               |          |                  |               |              |
| resh delay (in milliseconds):    | 200 SET             |                      |                    |               |               |               |          |                  |               |              |
|                                  |                     |                      |                    |               |               |               |          |                  |               |              |
|                                  |                     |                      |                    |               |               |               |          |                  |               |              |

## 2.24 Terminal

The Terminal screen allows the execution of all XPS controller functions. It also provides a convenient method for generating executable TCL scripts. For more details about TCL scripts, see **Features Manual**.

To execute a function from the Terminal, do the following:

- 1. Click to select a function, which then appears in the "API to execute" window.
- **2.** Define the arguments for the function.
- For functions with dynamic arguments "ADD BLOCK" and "REMOVE BLOCK" buttons are available. Alternatively, you can use a "," as a separator between different arguments.

|                                                                                                    |        |        |            |       |               |                                |                  |                 | ( Administrat |
|----------------------------------------------------------------------------------------------------|--------|--------|------------|-------|---------------|--------------------------------|------------------|-----------------|---------------|
| Newport®<br>Experience   Solutions                                                                        | System | Stages | Controller | Files | Front panel   | Terminal                       | Data acquisition | Documentation   |               |
| Functions list                                                                                            |        |        |            |       |               |                                |                  |                 |               |
| GroupInitializeNoEncoderRess<br>GroupInitializeWithEncoderCa<br>GroupJogCurrentGet<br>GroupJogModeDisable |        |        |            | ^     | Do an a       | ion: GroupMove<br>bsolute move | Absolute         |                 |               |
| GroupJogModeEnable<br>GroupJogParametersGet<br>GroupJogParametersSet<br>GroupKill                         |        |        |            |       | char Gi<br>RV | oupName[250]                   | SELECT POSI      | TIONER OR GROUP |               |
| GroupMotionDisable<br>GroupMotionEnable<br>GroupMotionStatusGet<br>GroupMoveAbort<br>GroupMoveAbsolute    |        |        |            |       | 110<br>double | TargetPosition                 |                  |                 |               |
| GroupMoveEndWait<br>GroupMoveRelative<br>GroupPositionCurrentGet<br>GroupPositionSetpointGet              |        |        |            | ~     | CAN           | CEL                            | ADD BLOCK OK     | REMOVE BLOCK    |               |

Motion Controller / Driver - XPS-D

• For some arguments like ExtendedEventName, ExtendedActionName or GatheringType, the argument name is not directly accessible. In these cases, define the first part of the argument name, then click in the field again and define the second part of the argument name. See the example below for defining the GatheringType with the function GatheringConfigurationSet():

#### Step 1:

Click **"SELECT EXTERNAL GATHERING"** then select the positioner name and click **"OK"**.

| Please choose an item from th<br>Group1.Pos<br>Group2.Pos           | e list below. |           |                  |  |
|---------------------------------------------------------------------|---------------|-----------|------------------|--|
| Group3.Pos                                                          |               |           | SELECT GATHERING |  |
| Group4.Pos<br>CorrectedEncoderPosition                              |               |           |                  |  |
| CorrectedSetpointPosition<br>CorrectorOutput                        |               | ADD BLOCK | ок               |  |
| CorrectorOutputBeforeCompensati                                     |               |           |                  |  |
| CorrectorOutputBeforeCompensati<br>CorrectorOutputBeforeDamperFilte |               |           |                  |  |
| ок                                                                  | CANCEL        |           |                  |  |
| OK                                                                  | CANCEL        |           |                  |  |

#### Step 2:

Click **"SELECT EXTERNAL GATHERING"** again then select the parameter name and click **"OK"**.

| Please choose an item from the list b                                                                                                    | pelow. |           |                  |  |
|----------------------------------------------------------------------------------------------------|--------|-----------|------------------|--|
| Innerf-ollowingError<br>ISRCorrectorTimeUsage<br>ISRProfilerTimeUsage<br>ISRServitudesTimeUsage<br>RawCorrectorOutput<br>RawCurrentPosition<br>SetpointAcceleration | Â      | ADD BLOCK | SELECT GATHERING |  |
| SetpointPosition<br>SetpointVelocity                                                                                                    | ANCEL  |           |                  |  |

#### Step 3:

To add another parameter, click "ADD BLOCK". Repeat Step 1 and Step 2.

| Function: GatheringConfigurationSet          |                 |
|----------------------------------------------|-----------------|
| Configuration acquisition                    |                 |
| Argument:                                    |                 |
| char Type[250]                               |                 |
| Group1.Pos.SetpointPosition SELECT GATHERING |                 |
| CANCEL HELP ADD BLOCK OK                     |                 |
| HISTORY GENERATE TCL DISPLAY GATHERING DATA  | DISPLAY EXTERNA |

When all arguments are defined, click "OK". Now review the final syntax of the 3. function and make final text changes, as needed. When done, click "Execute".

|                                                            |            |        | xPS-D - Terminal | ×     |             |                     |                  |               | Administr |
|------------------------------------------------------------|------------|--------|------------------|-------|-------------|---------------------|------------------|---------------|-----------|
| Newport®                                                   | System     | Stages | Controller       | Files | Front panel | Terminal            | Data acquisition | Documentation | 1         |
|                                                            |            |        |                  |       |             |                     |                  |               |           |
| Functions list                                             |            |        |                  |       | Comm        | nand                |                  |               |           |
| orospaniosies                                              |            |        |                  |       | API to      | execute             |                  |               |           |
| GroupInitializeNoEncoderRes<br>GroupInitializeWithEncoderC |            |        |                  | ^     | Group       | MoveAbsolute(RV,110 | )                | EXECU         | TE        |
| GroupJogCurrentGet                                         | allbration |        |                  |       |             |                     |                  |               |           |
| GroupJogModeDisable                                        |            |        |                  |       | Receive     | ed message          |                  |               |           |
| GroupJogModeEnable                                         |            |        |                  |       |             |                     |                  |               |           |
| GroupJogParametersGet<br>GroupJogParametersSet             |            |        |                  |       |             |                     |                  |               |           |
| GroupKill                                                  |            |        |                  |       |             |                     |                  |               |           |
| GroupMotionDisable                                         |            |        |                  |       |             |                     |                  |               |           |
| GroupMotionEnable                                          |            |        |                  |       |             |                     |                  |               |           |
| GroupMotionStatusGet                                       |            |        |                  |       |             |                     |                  |               |           |
| GroupMoveAbort<br>GroupMoveAbsolute                        |            |        |                  | _     |             |                     |                  |               |           |
| GroupMoveEndWait                                           |            |        |                  |       |             |                     |                  |               |           |
| GroupMoveRelative                                          |            |        |                  |       |             |                     |                  |               |           |
| GroupPositionCurrentGet                                    |            |        |                  | ~     |             |                     |                  |               |           |

Motion Controller / Driver - XPS-D 4. When the function is executed, the controller's response code will appear in the Received message window and a description will appear below the Received message window. If the command was carried out successfully, 0 is returned. In all other cases, there will be an error code. Use the function ErrorStringGet() to get the error code description.

oration. All rights reserved.

| M http://192.168.33.130/                          |            |        | y XPS-D - Terminal | ×      |               |                    |                   |                      | [ Administ  |
|---------------------------------------------------|------------|--------|--------------------|--------|---------------|--------------------|-------------------|----------------------|-------------|
| Newport <sup>®</sup>                              | System     | Stages | Controller         | Files  | Front panel   | Terminal           | Data acquisition  | Documentation        | L'accarde   |
| Functions list                                    |            |        |                    |        | Comr          | nand               |                   |                      |             |
| GroupInitializeNoEncoderRes                       | set        |        |                    |        |               | execute            |                   |                      |             |
| GroupInitializeWithEncoderC<br>GroupJogCurrentGet | alibration |        |                    | ^      | Group         | MoveAbsolute(RV.11 | 0)                | EXE                  | CUTE        |
| GroupJogCurrentGet<br>GroupJogModeDisable         |            |        |                    |        | Receiv        | ed message         |                   |                      |             |
| GroupJogModeEnable                                |            |        |                    |        | 0,            |                    |                   |                      |             |
| GroupJogParametersGet                             |            |        |                    |        |               |                    |                   |                      |             |
| GroupJogParametersSet<br>GroupKill                |            |        |                    |        |               |                    |                   |                      |             |
| GroupMotionDisable                                |            |        |                    |        |               |                    |                   |                      |             |
| GroupMotionEnable                                 |            |        |                    |        |               |                    |                   |                      |             |
| GroupMotionStatusGet                              |            |        |                    |        |               |                    |                   |                      |             |
| GroupMoveAbort<br>GroupMoveAbsolute               |            |        |                    | _      |               |                    |                   |                      |             |
| GroupMoveEndWait                                  |            |        |                    |        |               |                    |                   |                      |             |
| GroupMoveRelative                                 |            |        |                    |        |               |                    |                   |                      |             |
| GroupPositionCurrentGet                           |            |        |                    | $\sim$ | ·             |                    |                   |                      |             |
| GrounDocitionSatnointGat                          |            |        |                    |        | The co        | mmand was carried  | out successfully. |                      |             |
|                                                   |            |        |                    |        |               |                    |                   |                      |             |
| e                                                 |            |        |                    |        |               |                    |                   |                      |             |
| Command history                                   |            |        |                    |        | CLEAR HISTORY | GENERATE TCI       | DISPLAY GATHERING | DATA DISPLAY EXTERNA | L GATHERING |
| Command                                           |            |        | us Reply           |        |               |                    |                   |                      |             |
| GroupMoveAbsolute(Group                           | p2.Pos,1)  | 0      |                    |        |               |                    |                   |                      | DELET       |

#### Motion Controller / Driver - XPS-D

The functions are listed in alphabetical order and can be searched for using the search bar at the top of the Function list. Functions listed are those available for display through the **Controller**  $\rightarrow$  **Terminal configurator** or functions available for the current system configuration. For example, if the system consists only of SingleAxis groups, no group specific functions for Spindles, XY groups, XYZ groups or MultipleAxis groups will be listed.

## 2.25 Data Acquisition – Easy Gathering

Under **Data acquisition**  $\rightarrow$  **Easy gathering**, users can define and save servo synchronous data gathering configurations for routine data acquisition operations including: time-based, event-based, or function based gathering. For more in-depth information regarding data gathering types, refer to **Features Manual**.

| PS-D - Easy gathering - Internet Explorer |                | • • و   | 🖅 👀 XPS-D - Easy gat | thering ×     |             |                                                                    |                  |                    | ŕ           |
|-------------------------------------------|----------------|---------|----------------------|---------------|-------------|--------------------------------------------------------------------|------------------|--------------------|-------------|
| Newport®                                  | System         | Stages  | Controller           | Files         | Front panel | Terminal                                                           | Data acquisition | Documentation      | [ Administr |
| Experience   Solutions                    | Easy gathering | Easy ex | ternal gathering     | Functional te | sts         |                                                                    |                  |                    |             |
| Data gathering                            |                |         |                      |               |             |                                                                    |                  |                    |             |
| Existing gathering confi                  | gurations      |         |                      |               | Config      | uration name                                                       |                  | SAVE CONFIGURATION | DELETE      |
|                                           |                |         |                      |               |             |                                                                    |                  |                    |             |
|                                           |                |         |                      |               |             | to start                                                           |                  | ADD TRIGGER        | (HELP)      |
|                                           |                |         |                      |               |             | to collect                                                         |                  | ADD DATA           | HEIP        |
|                                           |                |         |                      |               | REM         |                                                                    | CurrentPosition  |                    |             |
|                                           |                |         |                      |               | How r       | nuch to collect                                                    |                  | MODIFY             | HELP        |
|                                           |                |         |                      |               | Data c      | ng frequency: 2 000<br>ollection duration: 1<br>samples, one every | 0 seconds        |                    |             |
|                                           |                |         |                      |               |             |                                                                    |                  |                    |             |
| DISPLAY                                   | т              |         |                      |               |             |                                                                    |                  |                    |             |
| 1                                         |                |         |                      |               |             |                                                                    |                  |                    |             |

Motion Controller / Driver - XPS-D

The following procedure describes how to use the webpage to configure easy data gathering. In the initial factory configuration, an example trigger and data configuration is set (see example in the image below). It should be deleted before starting a new gathering.

| Configuration name                                                                                        | SAVE CONFIGURATION DE |              |
|----------------------------------------------------------------------------------------------------|-----------------------|--------------|
| When to start           REMOVE         Immediate                                                          |                       | ELP          |
| What to collect           REMOVE         Group1.Pos.CurrentPosition                                       |                       | 1 <b>9 2</b> |
| How much to collect                                                                                       | MODIFY                | iei p        |
| Sampling frequency: 2 000 Hz<br>Data collection duration: 10 seconds<br>20 000 samples, one every 4 ticks |                       |              |

#### **Step 1: Configuration name**

1. Enter a name for the Gathering Configuration. Example: Stage\_Position.

| Configuration name                                                                                        | SAVE CONFIGURATION | DELETE |
|----------------------------------------------------------------------------------------------------|--------------------|--------|
| Stage_Position                                                                                            |                    |        |
| When to start                                                                                             | ADD TRIGGER        | HELP   |
| Empty list. Please specify at least one trigger.                                                          |                    |        |
| What to collect                                                                                           | ADD DATA           | HELP   |
| Empty list. Please select at least one type of data to collect                                            |                    |        |
| How much to collect                                                                                       | MODIFY             | HELP   |
| Sampling frequency: 2 000 Hz<br>Data collection duration: 10 seconds<br>20 000 samples, one every 4 ticks |                    |        |

#### Step2: When to start

This step configures the data collection trigger and is based upon the API function EventExtendedConfigurationTriggerSet([Actor].[Category].Event Name, Parameter1, Parameter2, Parameter3, Parameter4). For more information regarding this API, refer to **Features Manual**. If this section is not empty, delete example event trigger by clicking REMOVE.

- 1. Click on ADD TRIGGER and the following window appears.
- 2. From the list, highlight the group name, positioner name, TimerX or GPIO that triggers when to start collecting data and then click ADD. If the trigger selection is Immediately or Always, click OK and skip down to <u>Step 3: What to Collect</u>.

Example: Group1.Pos

| Pleas                | e choose an it | em from the | list be | low.  |
|----------------------|----------------|-------------|---------|-------|
| Group1               |                |             |         |       |
| Group1.Pos           |                | ^           |         |       |
| Group2<br>Group2.Pos |                |             |         | ADD   |
| Group3               |                |             |         |       |
| Group3.Pos<br>Group4 |                |             |         | CLEAR |
| Group4<br>Group4.Pos |                |             |         |       |
| GPIO4.ADC1           |                | ~           |         |       |
| GPIO4.ADC2           |                |             |         |       |
| Event name:          | Group1.Pos     |             |         |       |
| Parameter 1:         |                |             |         |       |
| Parameter 2:         |                |             |         |       |
| Parameter 3:         |                |             |         |       |
| Parameter 4:         |                |             |         |       |

**3.** From the list, highlight the event that starts the data gathering and then click ADD. Depending on the event selection, Parameters 1 through Parameter 4 need to be filled in.

Example: SGamma.ConstantVelocityState

| Plea                                   | se choose an item from                                                                                                    | the list l | pelow.       |
|----------------------------------------|----------------------------------------------------------------------------------------------------|------------|--------------|
| SGamma.Con<br>SGamma.Con<br>SGamma.Con | nstantDecelerationEnd<br>InstantDecelerationStart<br>InstantDecelerationState<br>InstantVelocityEnd<br>InstantVelocityStart | ^          | ADD          |
| SGamma.Mo<br>SGamma.Mo<br>SGamma.Mo    | tionStart                                                                                                    | ~          | CLEAR        |
| Event name:                            | Group1.Pos.SGamma.C                                                                                                    | onstant    | /elocityStat |
| Parameter 1:                           |                                                                                                    |            |              |
| Parameter 2:                           |                                                                                                    |            |              |
| Parameter 3:                           |                                                                                                    |            |              |
| Parameter 4:                           |                                                                                                    |            |              |

**4.** Click OK when the trigger has been specified. Example: Gathering starts when the constant velocity state is reached for positioner Group1.Pos.

| Configuration name                                          | SAVE CONFIGURATION |      |
|-------------------------------------------------------------|--------------------|------|
| Stage_Position                                              |                    |      |
| When to start                                               | ADD TRIGGER        | HELP |
| REMOVE Group1.Pos.SGamma.ConstantVelocitySta                | te                 |      |
| What to collect                                             | ADD DATA           | HELP |
| Empty list. Please select at least one type of data to coll | lect.              |      |
| How much to collect                                         | MODIFY             | HELP |
| Sampling frequency: 2 000 Hz                                |                    |      |
| Data collection duration: 10 seconds                        |                    |      |
| 20 000 samples, one every 4 ticks                           |                    |      |

#### Step 3: What to collect

This step configures the data type to be collected and is based upon the API function GatheringConfigurationSet([DataType]). Refer to **Features Manual** for more information. If this section is not empty, delete example data collection type by clicking REMOVE.

- 1. Click on ADD DATA and the following window appears.
- **2.** From the list, highlight the positioner name or GPIO from which data will be collected and then click ADD. Example: Group1.Pos

|                          | Data ty                                                  | pe selectio      | n        |        |
|--------------------------|----------------------------------------------------------|------------------|----------|--------|
|                          | Please choose an                                         | item from the li | st belov | v.     |
| Group1.Pos<br>Group2.Pos |                                                          |                  | ~        |        |
| Group3.Pos<br>Group4.Pos |                                                          |                  |          | ADD    |
| CorrectorOu              | etpointPosition                                          | protion          |          | CLEAR  |
| CorrectorOu              | itputBeforeCompe<br>itputBeforeCompe<br>itputBeforeDampe | ensationFiltered | ~        |        |
| Data                     | a type: Group1.P                                         | os               |          |        |
|                          |                                                          | O                | к        | CANCEL |

**3.** If a positioner name is selected, from the list, highlight the data type to be collected and then click ADD. Example: CurrentPosition

| Please                                                                                                | choose an item from the lis                                     | t below |     |
|----------------------------------------------------------------------------------------------------|-----------------------------------------------------------------|---------|-----|
| CorrectorOutputDa<br>CorrectorOutputDu<br>CorrectorOutputPl<br>CPUTotalLoadRat<br>CurrentAcceleration | eforeExcitationCorrectorOut<br>amperFilter<br>ualPID<br>D<br>io | ^       | ADD |
| CurrentVelocity                                                                                       |                                                                 | ~       |     |
| EstimatedVelocity                                                                                     |                                                                 |         |     |

**4.** Click OK when the data type has been specified. Example: once the trigger event occurs, current position values will be collected for positioner Group1.Pos.

| Configuration name                                                                                        | SAVE CONFIGURATION |      |
|----------------------------------------------------------------------------------------------------|--------------------|------|
| Stage_Position                                                                                            |                    |      |
| When to start                                                                                             | ADD TRIGGER        | HELP |
| REMOVE Group1.Pos.SGamma.ConstantVelocityState                                                            |                    |      |
| What to collect                                                                                           | ADD DATA           | 102  |
| REMOVE Group1.Pos.CurrentPosition                                                                         |                    |      |
| How much to collect                                                                                       | MODIFY             |      |
| Sampling frequency: 2 000 Hz<br>Data collection duration: 10 seconds<br>20 000 samples, one every 4 ticks |                    |      |

**5.** Repeat Step 3 Add Data to add other data types to be collected under this specific Gathering Configuration.

#### Step 4: How much to collect

This step specifies the sampling frequency and sampling duration for the gathering configuration and is based upon the API function

EventExtendedConfigurationActionSet(GatheringRun, Nb of points, Divisor, 0, 0). Refer to **Features Manual** for more information.

1. Click on MODIFY to specify the frequency at which data is collected and the duration of the data sampling. The maximum sampling frequency is at the XPS servo rate. *Example: Data will be collected at 2 kHz frequency for a total of 2 minutes.* 

| PI                   | ease set the <b>sampling fr</b> | equency ar | nfiguration<br>nd duration of the data colle<br>ncy: 8 000 Hz | ection. |        |
|----------------------|---------------------------------|------------|---------------------------------------------------------------|---------|--------|
| Requested frequency: | 2000                            | Hz         | Requested duration:                                           | 120     | sec    |
| Exact frequency:     | 2000                            | Hz         | Exact duration:                                               | 120     | sec    |
| Sampling period:     | 0.5                             | msec       | Number of samples:                                            | 240000  |        |
|                      |                                 |            |                                                               | ок      | CANCEL |

#### **Step 5: Save Configuration**

- 1. Click on SAVE CONFIGURATION to save the gathering configuration.
  - Example: Gathering starts when the constant velocity state is reached for positioner Group1.Pos. Once the trigger event occurs, current position values will be collected for positioner Group1.Pos. Data will be collected at 2 kHz frequency for a total of 2 minutes.

| Configuration name                                                  | SAVE CONFIGURATION | DEI EUE          |
|---------------------------------------------------------------------|--------------------|------------------|
| Stage_Position                                                      |                    |                  |
| When to start                                                       | ADD TRIGGER        | 9161.9           |
| REMOVE Group1.Pos.SGamma.Constant                                   | VelocityState      |                  |
| What to collect                                                     | ADD DATA           | BBR              |
| REMOVE Group1.Pos.CurrentPosition                                   |                    |                  |
| How much to collect                                                 | MODIFY             | ) ( <u>aae</u> ) |
| Sampling frequency: 2 000 Hz<br>Data collection duration: 2 minutes |                    |                  |

Data collection duration: 2 minutes 240 000 samples, one every 4 ticks

#### **Step 6: Start Gathering**

**1.** To begin gathering data, click on START.

|                              | vstem Sta           | ges Controller         | Files          | Front panel | Terminal                                       | Data acquisition           | Documentation      | [ Administrat |
|------------------------------|---------------------|------------------------|----------------|-------------|------------------------------------------------|----------------------------|--------------------|---------------|
|                              | ▼<br>sy gathering E | asy external gathering | Functional tes | ts          |                                                |                            |                    |               |
| Data gathering               |                     |                        |                |             |                                                |                            |                    |               |
|                              |                     |                        |                |             |                                                |                            |                    |               |
| Existing gathering configura | tions               |                        |                | Config      | uration name                                   |                            | SAVE CONFIGURATION | DELETE        |
| Stage_Position               |                     |                        |                | Stage       | Position                                       |                            |                    |               |
|                              |                     |                        |                | When        | to start                                       |                            | ADD TRIGGER        | HILE          |
|                              |                     |                        |                | REMO        | Group1.Pos.S                                   | Samma.ConstantVelocityStat | 8                  |               |
|                              |                     |                        |                | What t      | to collect                                     |                            | ADD DATA           | HELP          |
|                              |                     |                        |                | REMO        | Group1.Pos.C                                   | urrentPosition             |                    |               |
|                              |                     |                        |                | How m       | nuch to collect                                |                            | MODIFY             | HELP          |
|                              |                     |                        |                |             | ng frequency: 2 000<br>ollection duration: 2 r |                            |                    |               |
|                              |                     |                        |                | 240 00      | 0 samples, one every                           | 4 ticks                    |                    |               |
|                              |                     |                        |                |             |                                                |                            |                    |               |

2. The controller then begins to monitor for the configured trigger.

| DISPLAY | ABORT | Waiting for trigger                                                                  |
|---------|-------|--------------------------------------------------------------------------------------|
|         | 3.    | Once the trigger event occurs, the data acquisition begins and a status bar appears. |
| DISPLAY | STOP  | 30 % completed                                                                       |

4. Once the data acquisition is complete, click on DISPLAY to view the data.

| S-D - Easy gathering - Internet Explorer |                | ÷ - ۹        | y XPS-D - Easy gat | thering ×      |             |                                                                    |                             |                   | ( Administ |
|------------------------------------------|----------------|--------------|--------------------|----------------|-------------|--------------------------------------------------------------------|-----------------------------|-------------------|------------|
| Newport®                                 | System         | Stages       | Controller         | Files          | Front panel | Terminal                                                           | Data acquisition            | Documentation     |            |
|                                          | Easy gathering | Easy ext     | ernal gathering    | Functional tes | ts          |                                                                    |                             |                   |            |
| Data gathering                           |                |              |                    |                |             |                                                                    |                             |                   |            |
| Existing gathering conf                  | igurations     |              |                    |                | Config      | uration name                                                       | [                           | SAVECONFIGURATION | 0.011010   |
| Stage_Position                           |                |              |                    |                |             |                                                                    |                             |                   |            |
|                                          |                |              |                    |                | When        | o start                                                            |                             | ADD TRIGGER       | - HELE     |
|                                          |                |              |                    |                | REMO        | VE Group1.Pos.S                                                    | Gamma.ConstantVelocityState |                   |            |
|                                          |                |              |                    |                | What t      | o collect                                                          |                             | ADD DATA          | HELP       |
|                                          |                |              |                    |                | REMO        | VE Group1.Pos.C                                                    | urrentPosition              |                   |            |
|                                          |                |              |                    |                | How m       | uch to collect                                                     |                             | MODIFY            | HELP       |
|                                          |                |              |                    |                | Data co     | ig frequency: 2 000<br>llection duration: 2<br>0 samples, one ever | minutes                     |                   |            |
|                                          |                |              |                    |                |             |                                                                    |                             |                   |            |
| DISPLAY                                  | at I           | 100 % comple | ted                |                |             |                                                                    |                             |                   |            |
|                                          |                |              |                    |                |             |                                                                    |                             |                   |            |
|                                          |                |              |                    |                |             |                                                                    |                             |                   |            |
|                                          |                |              |                    |                |             |                                                                    |                             |                   |            |

5. The Data Graph is displayed. Colors, cales, gains and offsets can be changed. The graph can be saved or printed. Click "Close" to return to Easy Gathering screen.

30

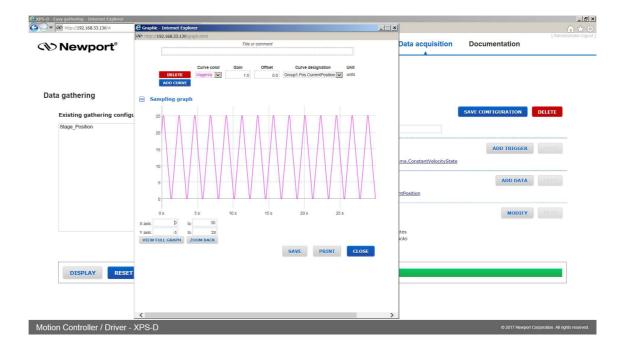

## 2.26 Data Acquisition – Easy External Gathering

Under **Data acquisition**  $\rightarrow$  **Easy external gathering,** users can define and save data gathering configurations for routine data acquisition operations triggered by an external device. For more in depth information regarding data gathering types, refer to **Features Manual**. In the initial factory configuration, an example trigger and data configuration is set. It should be deleted before starting a new gathering.

|                           | System           | Stages  | Controller       | Files         | Front panel | Terminal               | Data acquisition                 | Documentation      |        |
|---------------------------|------------------|---------|------------------|---------------|-------------|------------------------|----------------------------------|--------------------|--------|
|                           | System           | Stages  | Controller       | Files         | From panel  | Termina                |                                  | Documentation      |        |
| cypenence   auduuns       | Easy gathering   | Easy ex | ternal gathering | Functional te | sts         |                        |                                  |                    |        |
| even al state such evines |                  |         |                  |               |             |                        |                                  |                    |        |
| ernal data gathering      |                  |         |                  |               |             |                        |                                  |                    |        |
| Existing external gathe   | ering configurat | ions    |                  |               | Confi       | guration name          |                                  | SAVE CONFIGURATION | DELETE |
|                           |                  |         |                  |               |             |                        |                                  |                    |        |
|                           |                  |         |                  |               |             | to start               |                                  |                    |        |
|                           |                  |         |                  |               |             | list. Please specify a | t laast one trigger              | ADD TRIGGER        | HELP   |
|                           |                  |         |                  |               | Empty       | nsc. Flease specify a  | r least one argger.              |                    |        |
|                           |                  |         |                  |               | What        | to collect             |                                  | ADD DATA           | HELP   |
|                           |                  |         |                  |               | Empty       | list. Please select at | least one type of data to collec | t.                 |        |
|                           |                  |         |                  |               | How         | nuch to collect        |                                  | MODIFY             |        |
|                           |                  |         |                  |               | 20 00       | ) samples, one every   | external tick                    |                    |        |
|                           |                  |         |                  |               |             |                        |                                  |                    |        |
|                           |                  |         |                  |               |             |                        |                                  |                    |        |
|                           |                  |         |                  |               |             |                        |                                  |                    |        |
| DISPLAY                   |                  |         |                  |               |             |                        |                                  |                    |        |
|                           |                  |         |                  |               |             |                        |                                  |                    |        |

Motion Controller / Driver - XPS-D

The following procedure describes how to use the webpage to configure easy external data gathering.

#### **Step 1: Configuration name**

1. Enter a name for the Gathering Configuration. Example: Stage\_Position.

| Configuration name                                            | SAVE CONFIGURATION |      |
|---------------------------------------------------------------|--------------------|------|
| Stage_Position                                                |                    |      |
| When to start                                                 | ADD TRIGGER        | HELP |
| Empty list. Please specify at least one trigger.              |                    |      |
| What to collect                                               | ADD DATA           | HELP |
| Empty list. Please select at least one type of data to collec | t.                 |      |
| How much to collect                                           | MODIFY             | HELP |
| 240 000 samples, one every external tick                      |                    |      |

#### Step 2: When to start

This step configures the data collection trigger and is based upon the API function EventExtendedConfigurationTriggerSet([Actor].[Category].Event Name, Parameter1, Parameter2, Parameter3, Parameter4). For more information regarding this API, refer to **Features Manual**. If this section is not empty, delete example event trigger by clicking REMOVE.

- 1. Click on ADD TRIGGER and the following window appears.
- 2. From the list, highlight Immediate or Always. Click ADD and then click OK.

Example: Immediate

|                                                                         | Trigger s                                                                | election      |        |
|-------------------------------------------------------------------------|--------------------------------------------------------------------------|---------------|--------|
| Plea                                                                    | se choose an item                                                        | from the list | below. |
| DIHighLow<br>DILowHigh<br>DIToggled<br>ExcitationSign<br>ExcitationSign |                                                                          | ^             | ADD    |
| Jog.Constant                                                            | AccelerationEnd<br>AccelerationStart<br>AccelerationState<br>VelocityEnd | ~             | CLEAR  |
| Event name:                                                             | Immediate                                                                |               |        |
| Parameter 1:                                                            |                                                                          |               |        |
| Parameter 2:                                                            |                                                                          |               |        |
| Parameter 3:                                                            |                                                                          |               |        |
| Parameter 4:                                                            |                                                                          |               |        |
|                                                                         |                                                                          | ОК            | CANCEL |

#### **Step 3: What to collect**

This step configures the data type to be collected and is based upon the API function GatheringExternalConfigurationSet([DataType]). Refer to **Features Manual**. If this section is not empty, delete example data collection type by clicking REMOVE.

- 1. Click on ADD DATA and the following window appears.
- **2.** From the list, highlight the positioner name from which position data will be collected and then click ADD. *Example: Group2.Pos*

| Please choose an                                                                                                    | item from the list below. |
|----------------------------------------------------------------------------------------------------|---------------------------|
| Group1.Pos<br>Group2.Pos<br>Group3.Pos<br>Group4.Pos<br>ExternalLatchPosition<br>GPI04.ADC1<br>GPI04.ADC1<br>GPI04.ADC3<br>GPI04.ADC4<br>GPI04.ADC4<br>GPI04.ADC5 | ADD<br>CLEAR              |
| Data type: Group2.Pos                                                                                                    |                           |

**3.** From the list, highlight the data type ExternalLatchPosition, and then click ADD. *Example: ExternalLatchPosition* 

| Group4.Pos                |                     |
|---------------------------|---------------------|
| ExternalLatchPosition     | <b>^</b>            |
| GPIO4.ADC1                | ADD                 |
| GPIO4.ADC2                |                     |
| GPIO4.ADC3                |                     |
| GPIO4.ADC4                | CLEAR               |
| GPIO4.ADC5                | CLEAR               |
| GPIO4.ADC6                |                     |
| GPIO4.ADC7                | ~                   |
| GPIO4.ADC8                |                     |
|                           |                     |
| Data type: Group2.Pos.Ext | ernall atchPosition |

- 4. Click OK when the data type has been specified.
- 5. Repeat <u>Step 3 Add Data</u> to add other data types to be collected under this specific Gathering Configuration.

### **Step 4: How much to collect**

This step specifies the number of data points per set. This step is based upon the API function EventExtendedConfigurationActionSet(ExternalGatheringRun, Nb of points, 1, 0, 0). Refer to **Features Manual** for more information.

1. Click on MODIFY to specify the number of data points to be collected. Example: 20000 data samples will be collected for every external trigger.

| Sampling co                        | onfiguration                  |
|------------------------------------|-------------------------------|
| Please set the <b>number of sa</b> | mples of the data collection. |
| Number of samples:                 | 20000<br>OK CANCEL            |

### **Step 5: Save Configuration**

1. Click on SAVE CONFIGURATION to save the gathering configuration.

Example:

| Stage_Position                                                            |             |        |
|---------------------------------------------------------------------------|-------------|--------|
| When to start                                                             | ADD TRIGGER | ( HELP |
| REMOVE Immediate                                                          |             |        |
|                                                                           | ADD DATA    |        |
| what to collect                                                           |             |        |
| What to collect           REMOVE         Group2.Pos.ExternalLatchPosition |             |        |

### Step 6: Start Gathering

1. To begin gathering data, click on START.

|                         |                                | <u>• -</u> ۹ | xPS-D - Easy ext | ernal gathe ×  |             |                      |                      |                    | G                       |
|-------------------------|--------------------------------|--------------|------------------|----------------|-------------|----------------------|----------------------|--------------------|-------------------------|
| Newport®                | System                         | Stages       | Controller       | Files          | Front panel | Terminal             | Data acquisition     | Documentation      | [ Administ              |
|                         | Easy gathering                 | Easy ext     | ernal gathering  | Functional tes | ts          |                      | i a baar             |                    |                         |
|                         |                                |              |                  |                |             |                      |                      |                    |                         |
| ernal data gathering    |                                |              |                  |                |             |                      |                      |                    |                         |
| Existing external gathe | ering configurat               | ions         |                  |                | Conf        | guration name        |                      | SAVE CONFIGURATION | DELETE                  |
| Stage_Position          |                                |              |                  |                | Stag        | e_Position           |                      |                    |                         |
|                         |                                |              |                  |                | Whe         | n to start           |                      | ADD TRIGGER        | HELP                    |
|                         |                                |              |                  |                | REI         | MOVE Immediate       |                      |                    |                         |
|                         |                                |              |                  |                | Wha         | to collect           |                      | ADD DATA           | HELP                    |
|                         |                                |              |                  |                | REI         | Group2.Pos.E         | xternalLatchPosition |                    |                         |
|                         |                                |              |                  |                | How         | much to collect      |                      | MODIFY             |                         |
|                         |                                |              |                  |                | 20 00       | 0 samples, one every | external tick        |                    |                         |
|                         |                                |              |                  |                |             |                      |                      |                    |                         |
|                         |                                |              |                  |                |             |                      |                      |                    |                         |
|                         |                                |              |                  |                |             |                      |                      |                    |                         |
|                         | _                              |              |                  |                |             |                      |                      |                    |                         |
| DISPLAY                 | IRT                            |              |                  |                |             |                      |                      |                    |                         |
| DISPLAY                 | RT                             |              |                  |                |             |                      |                      |                    |                         |
| DISPLAY                 | RT                             |              |                  |                |             |                      |                      |                    |                         |
|                         |                                |              |                  |                |             |                      |                      | © 2017 Newport (   | Corporation. All rights |
| n Controller / Driver   | r - XPS-D                      | . 11         |                  |                |             |                      | · · · ·              |                    |                         |
| n Controller / Driver   | r - XPS-D<br><b>2.</b> The c   |              | er then in       | mmedia         | tely begi   | ns to mo             | nitor for the c      | © 2017 Newport of  |                         |
| n Controller / Driver   | r - XPS-D                      |              | er then ii       | mmedia         | tely begi   | ns to mo             | nitor for the c      |                    |                         |
| n Controller / Driver   | r - XPS-D<br><b>2.</b> The c   |              | er then in       | mmedia         | tely begi   | ns to mo             | nitor for the c      |                    |                         |
| on Controller / Driver  | r- XPS-D<br>2. The c<br>trigge |              |                  | mmedia         | tely begi   | ns to mor            | nitor for the c      |                    |                         |
| n Controller / Driver   | r- XPS-D<br>2. The c<br>trigge | er.          |                  | mmedia         | tely begi   | ns to mor            | nitor for the c      |                    |                         |
| on Controller / Driver  | r- XPS-D<br>2. The c<br>trigge | ET.          | f                |                |             |                      |                      |                    | ernal                   |

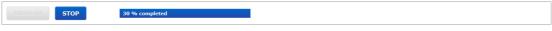

**4.** Once the data acquisition is complete, click on DISPLAY to view the data just like for Easy Gathering.

# 2.27 Data Acquisition – Functional Tests

The FUNCTIONAL TESTS page allows running TCL scripts saved in the "/Admin/Public/Scripts/ FunctionalTests" folder of the XPS controller. Supplied in the firmware, the Functional Tests scripts will then display the results of a gathering file.

Select the TCL Script name then press "Execute script" to run the script or "Kill script" to stop its execution.

| Newport <sup>®</sup> System<br>Experience (Statures<br>Functional tests |                       | Controller<br>cternal gathering | Files            | Front panel | Terminal | Data acquisition | Documentation | [ Administrator |
|-------------------------------------------------------------------------|-----------------------|---------------------------------|------------------|-------------|----------|------------------|---------------|-----------------|
| Easy g                                                                  | athering Easy ex      | cternal gathering               | Functional tests |             |          |                  |               |                 |
| Functional tests                                                        |                       |                                 |                  |             |          |                  |               |                 |
| unctional tests                                                         |                       |                                 |                  |             |          |                  |               |                 |
|                                                                         |                       |                                 |                  |             |          |                  |               |                 |
|                                                                         |                       |                                 |                  |             |          |                  |               |                 |
| TCL script sel                                                          | ection                |                                 |                  |             |          |                  |               |                 |
| TCL file name GetVersion.t                                              | tel                   | ~                               |                  |             |          |                  |               |                 |
| Arguments string Enter the TO                                           | CL script's arguments |                                 |                  |             |          |                  |               |                 |

Motion Controller / Driver - XPS-D

© 2017 Newport Corporation. All rights reserved.

# 2.28 Files – Gathering Files

In this webpage gathering files stored on the XPS controller can be downloaded, viewed, edited or deleted. To generate gathering files refer to **Features Manual**.

### Download/Edit/View/Delete

Click on the gathering file name to open the file in the text editor and a window will appear with a graphical representation of the data. In the text editor the user can view, edit, save, save as or delete the gathering file (in the controller) and download it to the user's PC.

### **UPLOAD FILE**

Click UPLOAD FILE to upload a gathering file from the user's PC to the XPS controller.

### DOWNLOAD AS ZIP

Click DOWNLOAD AS ZIP to download all gathering files to the user's PC.

| C XPS-D - Gathering files - Internet Explorer |                 | , <b>0 ▼ +</b> 4 00 x                                          | PS-D - Gathering files X |                    |          |                  |               | ==×                                   |
|-----------------------------------------------|-----------------|----------------------------------------------------------------|--------------------------|--------------------|----------|------------------|---------------|---------------------------------------|
| Newport®                                      | System          | Stages Co                                                      | ntroller Files           | Front panel        | Terminal | Data acquisition | Documentation | [ Administrator logout                |
| Experience   Solutions                        | Gathering files | Trajectory files                                               | TCL scripts Cont         | figuration files L | og files |                  |               |                                       |
|                                               |                 |                                                                |                          |                    |          |                  | Text editor   |                                       |
| Gathering files                               |                 |                                                                |                          |                    | 401      |                  | Text editor   |                                       |
| 666.7 Mb free / 959.0 Mb total                |                 | <ul> <li>Display as listing</li> <li>Show all files</li> </ul> | DOWNLOAD                 | AS ZIP UPLOAD FI   | E        |                  |               | Ŷ                                     |
| 1                                             |                 |                                                                |                          |                    |          |                  |               |                                       |
| Gathering.dat                                 |                 |                                                                |                          |                    |          |                  |               |                                       |
|                                               |                 |                                                                |                          |                    |          |                  |               |                                       |
|                                               |                 |                                                                |                          |                    |          |                  |               |                                       |
|                                               |                 |                                                                |                          |                    |          |                  |               |                                       |
|                                               |                 |                                                                |                          |                    |          |                  |               |                                       |
|                                               |                 |                                                                |                          |                    |          |                  |               |                                       |
|                                               |                 |                                                                |                          |                    |          |                  |               |                                       |
|                                               |                 |                                                                |                          |                    |          |                  |               |                                       |
|                                               |                 |                                                                |                          |                    |          |                  |               |                                       |
|                                               |                 |                                                                |                          |                    |          |                  |               | ~                                     |
|                                               |                 |                                                                |                          |                    |          |                  |               |                                       |
| Motion Controller / Driver                    | - XPS-D         |                                                                |                          |                    |          |                  | © 2017 Newp   | ort Corporation. All rights reserved. |
|                                               |                 |                                                                |                          |                    |          |                  |               |                                       |

### NOTE

Ensure the web browser zoom is set at 100% to avoid image corruption when displaying a gathering file.

Motion Controller / Driver - XPS-D

# 2.29 Files – Trajectory Files

In this webpage trajectory files stored on the XPS controller can be downloaded, uploaded, viewed, edited, created or deleted.

### Download/Edit/View/Delete

Click on the trajectory file name to open the file in the text editor. In the text editor the user can view, edit, save, save as or delete the trajectory file (in the controller) and download it to the user's PC.

### **UPLOAD FILE**

Click UPLOAD FILE to upload a trajectory file from the user's PC to the XPS controller.

### DOWNLOAD AS ZIP

Click DOWNLOAD AS ZIP to download all trajectory files to the user's PC.

| C XPS-D - Trajectory files - Internet Explorer |                 | وہ • • 0   | XPS-D - Trajector | y files X |                     |         |                    |                  | ×اة_<br>0 ★ 0          |
|------------------------------------------------|-----------------|------------|-------------------|-----------|---------------------|---------|--------------------|------------------|------------------------|
|                                                | System          | Stages     | Controller        | Files     | Front panel         | Termir  | al Data acquisitio | on Documentation | [ Administrator logout |
| Experience   Solutions                         | Gathering files | Trajectory | files TCL sci     | ipts Con  | figuration files Lo | g files |                    |                  |                        |
| Trajectory files                               |                 |            |                   |           |                     |         | 882                | Text editor      | 1 Z ×                  |
| 666.7 Mb free / 959.0 Mb total                 |                 | Display a  | slisting          | DOWNLOAD  | AS ZIP UPLOAD FILE  |         |                    |                  | ^                      |
| This folder is empty.                          |                 |            |                   |           |                     |         |                    |                  |                        |
|                                                |                 |            |                   |           |                     |         |                    |                  |                        |
|                                                |                 |            |                   |           |                     |         |                    |                  |                        |
|                                                |                 |            |                   |           |                     |         |                    |                  |                        |
|                                                |                 |            |                   |           |                     |         |                    |                  |                        |
|                                                |                 |            |                   |           |                     |         |                    |                  |                        |
|                                                |                 |            |                   |           |                     |         |                    |                  |                        |
|                                                |                 |            |                   |           |                     |         |                    |                  |                        |
|                                                |                 |            |                   |           |                     |         |                    |                  | ,                      |
|                                                |                 |            |                   |           |                     |         |                    |                  |                        |
|                                                |                 |            |                   |           |                     |         |                    |                  |                        |

Newport<sup>®</sup> ■

# 2.30 Files – TCL Scripts

In this webpage TCL script files stored on the XPS controller can be downloaded, viewed, edited or deleted. TCL scripts could also be uploaded through this webpage.

### Download/Edit/View/Delete

Click on the TCL script file name to open the file in the text editor. In the text editor the user can view, edit, save, save as or delete the TCL script (in the controller) and download it to the user's PC.

### **UPLOAD FILE**

Click UPLOAD FILE to upload a TCL script file from the user's PC to the XPS controller.

### DOWNLOAD AS ZIP

Click DOWNLOAD AS ZIP to download all TCL script files to the user's PC.

### **RUN SCRIPT**

Click RUN SCRIPT to launch the selected script. Several scripts can be launched.

### KILL SCRIPTS

I

Click KILL SCRIPTs to stop all scripts.

| http://192.168.33.130/#      |                  | ,О 🔹 🍫 👀 XPS        | -D - TCL scripts | ×                  |              |                             |                                                                                                 |                                                                               |                               | <b>(</b> ) |
|------------------------------|------------------|---------------------|------------------|--------------------|--------------|-----------------------------|-------------------------------------------------------------------------------------------------|-------------------------------------------------------------------------------|-------------------------------|------------|
|                              | System           | Stages Con          | troller F        | Files Front p      | oanel Termi  | inal Data ac                | quisition                                                                                       | Documentation                                                                 | Louis                         | 1.50 010   |
| estimation Loopandum         | Gathering files  | Trajectory files    | TCL scripts      | Configuration file | es Log files |                             |                                                                                                 |                                                                               |                               |            |
| CL scripts                   |                  |                     |                  | RUN SCRIPT         | CILL SCRIPTS |                             |                                                                                                 | cle1.tcl                                                                      | ŵ 2                           | ×          |
| 6.7 Mb free / 959.0 Mb total |                  | Display as listing  | D                | OWNLOAD AS ZIP     | UPLOAD FILE  |                             |                                                                                                 |                                                                               |                               | í          |
| FunctionalTests cvcl         | e1.tcl           | cycle2.tcl          | cycle3.tcl       | cycle4.tcl         | +            | TCL generation of           |                                                                                                 | *****                                                                         |                               |            |
| GetTCLLibraryVersion.tcl Gro | upHomeSearch.tcl | GroupInitialize.tcl | GroupMove        | Absolute.tcl       | 4<br>S       | trError"]                   | dClose (sockel)<br>argv<br>= -2 && \$code !<br>code2 [catch *<br>{\$code2 != 0) {<br>puts stdou | ID code AFIName} {<br>!= -108} {<br>'ErrorStringGet \$sock                    |                               |            |
| GroupMoveRelative.tcl NDRV   | 11 testbench     | TestVersion.tcl     | XPS AST Cycle.   | tel                | 5            |                             | set tcl_ar<br>lse {<br>puts stdou                                                               | rgv(0) "\$APIName ERRO<br>It "\$APIName \$strErro<br>rgv(0) "\$APIName \$str1 | c"                            |            |
|                              | 70321.tcl        |                     |                  |                    |              | imeout"<br>CP timeout"<br>} | <pre>{\$code == -2) {     puts stdou     set tcl_ar {\$code == -108}</pre>                      | [<br>it "\$APIName ERROR =><br>:gv(0) "\$APIName ERRO]                        | \$code : TCP<br>R => \$code : |            |

# 2.31 Files – Configuration Files

In this webpage Configuration files stored on the XPS controller can be downloaded, uploaded, viewed, edited or deleted. Note: Users must be logged in with Administrator rights in order to access this webpage.

### Download/Edit/View/Delete

Click on the configuration name to open the file in the text editor. In the text editor the user can view, edit, save, save as or delete the configuration file (in the controller) and download it to the user's PC.

### **UPLOAD FILE**

Click UPLOAD FILE to upload a configuration file from the user's PC to the XPS controller. When uploading a file, take note of the file extension.

### LOAD CONFIG

Click LOAD CONFIG to upload all configuration files as a zip file from the user's PC to the controller.

### SAVE CONFIG

Click SAVE CONFIG to download all configuration files as a zip file from the controller to the user's PC.

### **UPDATE STAGE DB**

Click UPDATE STAGE DB to upload a new StageDataBase.txt file from the user's PC to the controller.

### **RESTORE SYSTEM.REF**

Click RESTORE SYSTEM.REF to restore the original System.ref file as it was upon delivey.

### RELOAD

Click RELOAD to reboot or restart controller to apply configuration changes.

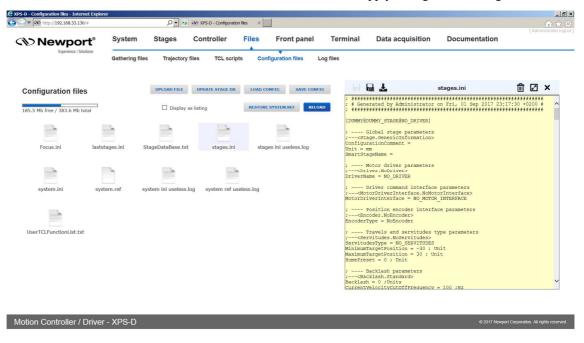

# 2.32 Files – Log Files

In this webpage log files stored on the XPS controller can be downloaded, uploaded, viewed, edited or deleted. Note: Users must be logged in with Administrator rights in order to access this webpage.

### Download/Edit/View/Delete

Click on the log file name to open the file in the text editor. In the text editor the user can view, edit, save, save as or delete the log file (in the controller) and download it to the user's PC.

### **UPLOAD FILE**

Click UPLOAD FILE to upload a log file from the user's PC to the XPS controller. When uploading a file, take note of the file extension.

### DOWNLOAD AS ZIP

Click DOWNLOAD AS ZIP to download all log files to the user's PC.

| ▼ http://192.168.33.130/#     |                   | 2.4                              | ND XPS-D - Log files | ×          |                       |          |                             |                                                                                                |                                                                                     |                  |        | LLL<br>nistrat |
|-------------------------------|-------------------|----------------------------------|----------------------|------------|-----------------------|----------|-----------------------------|------------------------------------------------------------------------------------------------|-------------------------------------------------------------------------------------|------------------|--------|----------------|
|                               | System            | Stages                           | Controller           | Files      | Front panel           | Tern     | ninal                       | Data acquisition                                                                               | Documentation                                                                       |                  | , 1100 |                |
| Experience   accurums         | Gathering files   | Trajectory fil                   | es TCL scri          | pts Cor    | figuration files      | og files |                             |                                                                                                |                                                                                     |                  |        |                |
| .og files                     |                   |                                  |                      |            |                       |          |                             | *                                                                                              | Boot.log                                                                            | Ŵ                | Ø      | ×              |
| 66.7 Mb free / 959.0 Mb total |                   | Display as li                    | sting                | DOWNLOA    | D AS ZIP UPLOAD FI    | E        | Boot Li<br>  XPS Uni        | sting<br>fied V1.0.12                                                                          |                                                                                     |                  |        |                |
|                               |                   |                                  |                      |            |                       |          | D                           | ACUpdateDelay = 0.00                                                                           | 0008                                                                                |                  |        |                |
| APIList.txt APIList           | Extended.txt A    | PIList Extended<br>AllConfig.txt | Boot.log             |            | Error.log             |          | PCI_CIEB                    | pard #1                                                                                        |                                                                                     |                  |        |                |
|                               |                   |                                  |                      |            |                       |          | F<br>m PCIAxis              | RegisterIndex = 128,                                                                           | erPlug #1) from CIE Board<br>m PCIDriverRegisterIndex                               |                  |        |                |
|                               |                   |                                  |                      |            |                       |          |                             | RegisterValue = 8<br>2C Driver MUX values                                                      | : (0) 8, (1) 4, (2) 2 , (3                                                          | ) 1              |        |                |
| Log.log PCI CIE               | Header.log PCI    | CIE1 Header.log                  | PCI CIE2 Head        | der.log Po | CI CIEBoard1 Axes.log |          | P<br>m_PCIAxis<br>PCIDriver | CI_CIEAxis #2 (Encode<br>RegisterIndex = 192,<br>RegisterValue = 4                             | erPlug #3) from CIE Board<br>m_PCIDriverRegisterIndex                               | #1 OK:<br>= 400, |        |                |
|                               |                   |                                  |                      |            | h                     |          | P<br>m_PCIAxis<br>PCIDriver | CI_CIEAxis #3 (Encode<br>RegisterIndex = 256,<br>RegisterValue = 2                             | : (0) 8, (1) 4, (2) 2 , (3<br>erPlug #2) from CIE Board<br>m_PCIDriverRegisterIndex | #1 OK:<br>= 416, |        |                |
| PCI CIEBoard1 Header.log P    | CI CIEBoard2 Axes | .log PCI CIEBo                   | ard2 Header.log      | Previous   | Error.log             |          | P<br>m_PCIAxis              | CI CIEAxis #4 (Encode                                                                          | : (0) 8, (1) 4, (2) 2 , (3<br>erPlug #4) from CIE Board<br>m_PCIDriverRegisterIndex | #1 OK:           |        |                |
|                               |                   |                                  |                      |            |                       |          | I<br>P<br>m                 | 2C Driver MUX values<br>ZI_PCOManager<br>_PCODivider = 1                                       | : (0) 8, (1) 4, (2) 2 , (3                                                          | ) 1              |        |                |
| Zygo.log                      |                   |                                  |                      |            |                       |          | P<br>P                      | CI_PCOGenerator #1 0<br>CI_PCOGenerator #2 0<br>CI_PCOManager 0K (Con<br>CI_CIEBoard #1 : Driv | c                                                                                   | er = 8           | 241810 | 27             |

Motion Controller / Driver - XPS-D

© 2017 Newport Corporation. All rights reserved.

# 2.33 Documentation

Under the webpage Documentation users can open and download XPS-D manuals, help files, drivers and example code.

| XPS-D - Documentation - Internet Exp | lorer                           | و• • و                                          | ST XPS-D - Documentation | ×     |                                |                              |                              |                                    | _ 문 :<br>☆ 연          |
|--------------------------------------|---------------------------------|-------------------------------------------------|--------------------------|-------|--------------------------------|------------------------------|------------------------------|------------------------------------|-----------------------|
| CN Newport<br>Experience   Solutions |                                 | Stages                                          | Controller               | Files | Front panel                    | Terminal                     | Data acquisition             | Documentation<br>A                 | [ Administrator logou |
| Documentation                        |                                 |                                                 |                          |       |                                |                              |                              | DOWNLO                             | AD AS ZIP             |
| Drivers                              | Help Files                      | Online resources<br>(literature &<br>downloads) | Visit www.newport        |       | -D Configuration<br>Manual.pdf | XPS-D Features<br>Manual.pdf | XPS-D Start-Up<br>Manual.pdf | XPS-D User Interface<br>Manual.pdf |                       |
| XPSFirmwareHistory.pdf               | XPS-Unified-<br>ProgrammersManu |                                                 |                          |       |                                |                              |                              |                                    |                       |

Motion Controller / Driver - XPS-D

# **3.0 HXP-ELEC-D specific menus**

When an XPS-D controller is preconfigured to drive a hexapod (referenced HXP-ELEC-D), some menus are different. They are described in this section.

# 3.1 System menu

Since the configuration is built in factory, the configuration pages of the XPS-D standard "System" menu are no longer available.

This menu only includes "Error file display" and "Previous error file display" pages:

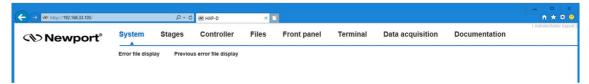

# 3.2 Stages menu

For the same reason, the "Stages" menu (Administrator only) is restricted to "Lissajous" page:

| ← → ∞ http://192.168.33.105/ |           | 0 = 0  | W HXP-D    | ~     | च           |          |                  |               | - | - | ×<br>¢ 0  |
|------------------------------|-----------|--------|------------|-------|-------------|----------|------------------|---------------|---|---|-----------|
| Newport*                     | System    | Stages | Controller | Files | Front panel | Terminal | Data acquisition | Documentation |   |   | or logout |
|                              | Lissajous |        |            |       |             |          |                  |               |   |   |           |
|                              |           |        |            |       |             |          |                  |               |   |   |           |

# **3.3** Front panel menu

This main menu is emphasized with pages dedicated to hexapod which are described after:

| ← → ∞ http://192.168.33.105/ |          | <u>۵</u> -۱ | 🕹 🔤 нхр-с | )      | ×     | 3       |             |              |                  |               | - | □<br>↑ ★ | ×<br>Ø O    |
|------------------------------|----------|-------------|-----------|--------|-------|---------|-------------|--------------|------------------|---------------|---|----------|-------------|
| 𝔊 Newport®                   | System   | Stages      | Conti     | roller | Files | Front   | panel       | Terminal     | Data acquisition | Documentation |   |          | or logout ] |
|                              | HXP Tool | HXP Work    | Move      | Cycle  | Jog   | Spindle | I/O control | Device statu | 5                |               |   |          |             |
|                              |          |             |           |        |       |         |             |              |                  |               |   |          |             |

### 3.3.1 Front panel – HXP Tool

The HXP Tool page provides access to incremental moves and RightPath Trajectory moves along and around the axes of the Tool coordinate system. See Features Manual for details. A couple of comments about this page:

**Position** refers to the position of the Tool coordinate system in the Work coordinate system.

State refers to the state of the Hexapod group.

Action gray field next to Group state is a dynamic action button. Its function changes according to the group state. It allows to Initialize, Home and Disable the hexapod.

KILL ALL stops all motion and sets the Hexapod to the "Not Initialized" state.

Coordinate lists the coordinate (X, Y, Z, U, V, or W).

Under **Incremental move,** it is possible to increment individual coordinates by entering a value in one of the six fields and pressing the "<" or ">" button next to the input window. It is also possible to increment all six coordinates at the same time ("<" and ">" button next to the "All togheter" mention).

**Increm. trajectory** allows executing RightPath Trajectory motions. After choosing the type of trajectory (Line, Rotation or Arc), and entering the definition parameters, the motion is launched by pressing "GO" button.

**Coordinate systems** area displays and allows changing the different coordinate systems. These changes are not saved automatically in "system.ini" file.

Reset buttons reloads the genuine coordinate system (saved in system.ini).

Set permanent saves the coordinate system in system.ini file

Refresh delay (in milliseconds) sets screen update delay for position and group state.

| New              | port    | System    | Stages             | COIL         | troller         | Files        | Front p     | aner          | Termin   |            | acquisition | Documentation |  |
|------------------|---------|-----------|--------------------|--------------|-----------------|--------------|-------------|---------------|----------|------------|-------------|---------------|--|
|                  |         | HXP Tool  | HXP Work           | Move         | Cycle           | Jog          | Spindle     | I/O cont      | rol Dev  | ice status |             |               |  |
| Hexapod Too      | ol fram | e         |                    |              |                 |              |             |               |          |            |             |               |  |
| Position         | State   | Action    | Coordinate         | e Incr       | emental m       |              | Increm. tra |               |          |            |             |               |  |
| -0.081455768     |         |           | X axis Z           |              | 0               |              | 0           |               | 7        |            |             |               |  |
| 0.020384606      |         |           | Y axis ↔           | <b></b>      | 0               |              | 0           |               |          |            |             |               |  |
| -14.962852940    |         |           | Z axis ‡           |              | 0               |              | 0           |               |          |            |             |               |  |
| -0.005250848     | - 11    | DISABLE   | U axis 🗠           |              | 0               |              |             |               |          |            |             |               |  |
| 0.002620972      |         |           | ۷ axis ۹           |              | 0               |              |             |               |          |            |             |               |  |
| 0.031251317      |         |           | W axis J           |              | 0               |              |             |               |          |            |             |               |  |
|                  |         | KILL ALL  |                    |              | All together    |              | GO          |               |          |            |             |               |  |
|                  |         |           |                    |              |                 |              |             |               |          |            |             |               |  |
| Coordinate sy    | stems   | х         | Y                  | z            | U               | v            | w           | _             |          |            | 1           |               |  |
| Tool in Carriage |         | 0.000     | 0.000              | 25.000       | 0.000           | 0.00         | 0.0         | 000 <b>RE</b> | SET SET  | PERMANENT  | _           |               |  |
| Base in World    |         | 0.000     | 0.000              | 25.000       | 0.000           | 0.0          | 0.0         | 000 RE        | SET SET  | PERMANENT  | _           |               |  |
| Work in World    |         | 0.000     | 00.840             | 209.000      | 0.000           | 0.00         |             | 000           | ISET SET | PERMANENT  | -           |               |  |
|                  |         | 7         | o change a referen | ce frame, cl | ick on a cell a | nd change it | s value     |               |          |            |             |               |  |
|                  |         | : 200 SET |                    |              |                 |              |             |               |          |            |             |               |  |

# 3.3.2 Front panel – HXP Work

The HXP Work page is similar to the HXP Tool page. It provides access to incremental moves and RightPath Trajectory moves along and around the axes of the Work coordinate system, but also to absolute moves in Work. See Features Manual for details.

More over, the ">>" buttons can be used to fill the "Absolute move" parameters with current position values, either individually or "All together".

| New                 | port         | System         | stages                | Con          | troller         | Files         | Front      | panel      | Term             | inal Data a    | cquisition                 | Documer | ntation |  |
|---------------------|--------------|----------------|-----------------------|--------------|-----------------|---------------|------------|------------|------------------|----------------|----------------------------|---------|---------|--|
|                     |              | HXP Tool       | HXP Work              | Move         | Cycle           | Jog           | Spindle    | I/O contro |                  | evice status   |                            |         |         |  |
| lexapod Wo          | rk fram      | e              |                       |              |                 |               |            |            |                  |                |                            |         |         |  |
| Position            | State        | Action         | Coordinate            | Ab           | solute mov      | /e 1          | Absolute   | move 2     | In               | cremental move | Increm. tra<br>Line O Rota |         |         |  |
| -0.081455782        |              |                | X axis 2              | *            | 0               | GO            | » 0        | GO         | •                | 0              | 0                          |         |         |  |
| 0.020385436         |              |                | Y axis ↔              | *            | 0               | 60            | » 0        | 60         | 1                | 0              | 0                          |         |         |  |
| -14.962854198       |              | DISABLE        | Z axis ‡              | *            | 0               | GO            | » 0        | 60         |                  | 0 🕨            | 0                          |         |         |  |
| -0.005249504        | - 11         | DISABLE        | U axis 🗠              | *            | 0               | GO            |            | 00         | •                | 0 🕨            |                            |         |         |  |
| 0.002620583         |              |                | ۷ axis ۵              | *            | 0               | GO            | * 0        | GO         | 4                | 0              |                            |         |         |  |
| 0.031253706         |              |                | W axis o              | *            | 0               | GO            | <b>»</b> 0 | GO         | •                | 0              |                            |         |         |  |
|                     |              | KILL ALL       |                       | *            | All together    | 60            | » All tog  | ether 60   | •                | All together   | 60                         |         |         |  |
|                     |              |                |                       |              |                 |               |            |            |                  |                |                            |         |         |  |
| Coordinate sy       | stems        | x              | Y 7                   | 2            | U               | v             | w          |            |                  |                |                            |         |         |  |
| Tool in Carriage    |              | 0.000          | 0.000                 | 25.000       | 0.000           | 0.00          | 0 0        | .000 RES   | τ 💽              | SET PERMANENT  |                            |         |         |  |
| Base in World       |              | 0.000          | 0.000                 | 25.000       | 0.000           | 0.00          | 0 0        | .000 RES   | T E              | SET PERMANENT  |                            |         |         |  |
| Work in World       |              | 0.000          | 0.000 2               | 09.000       | 0.000           | 0.00          | 00 0       | .000 RES   | т <mark>с</mark> | SET PERMANENT  |                            |         |         |  |
|                     |              | 1              | To change a reference | ce frame, cl | ick on a cell a | nd change its | s value    |            |                  |                |                            |         |         |  |
| efresh delay (in mi | lliseconds): | 200 <b>SET</b> |                       |              |                 |               |            |            |                  |                |                            |         |         |  |

## 3.4 Files menu

### **3.4.1** Files – Configuration files

This page remains available (for Administrator only) even though the configuration is built in factory. It may be used by experimented users or with the help of Newport support to make configuration changes directly in the configuration files.

However, a "**FACTORY SETTINGS**" button is added to simply allow retrieving all the original configuration files. This affects the HEXAPOD group but also the additional single axes if any.

| ← → ← http://192.168.33.105/ |                   | . ク →  Ċ                                                        | tion files 🗙 📑                               |           |                  |                  | - □ ×<br>ħ★¤ 0                   |
|------------------------------|-------------------|-----------------------------------------------------------------|----------------------------------------------|-----------|------------------|------------------|----------------------------------|
| <>>> Newport <sup>®</sup>    | System Sta        | ges Controller                                                  | Files Front panel                            | Terminal  | Data acquisition | Documentation    | [ Administrator logout ]         |
|                              | Gathering files   | Trajectory files TCL scri                                       | pts Configuration files                      | Log files |                  |                  |                                  |
| Configuration files          | [                 | AD FILE UPDATE STAGE DB Display as listing Show "useless" files | LOAD CONFIG SAVE CON<br>FACTORY SETTINGS REL |           | a 2 - 1          | Text editor      | â 2 ×                            |
| Geometry RRP5.ini Hexapoo    | Matrix.txt StageD | ataBase.txt stages.in                                           | i system.ini                                 |           |                  |                  |                                  |
| system.ref                   |                   |                                                                 |                                              |           |                  |                  |                                  |
|                              |                   |                                                                 |                                              |           |                  |                  |                                  |
|                              |                   |                                                                 |                                              |           |                  |                  | ý                                |
| HXP-D Motion Controlle       | er / Driver - XP  | S-a062                                                          | _                                            |           |                  | © 2018 Newport C | prporation. All rights reserved. |

After pressing this button, the following window appears. Tick the files you want to restore and click "RESET FILES".

| _  |                                                                                        |  |
|----|----------------------------------------------------------------------------------------|--|
| 35 | Confirmation                                                                           |  |
| 1  | You can choose here which configuration file(s) you want to reset to factory settings. |  |
|    | Geometry_RRPS.ini HexapodMatrix.txt StageDataBase.txt stages.ini system.ini system.ref |  |
|    | Please select which one(s) to restore and confirm your choice.                         |  |
|    | Your current settings will be erased, so back them up first if necessary!              |  |
|    | RESET FILES CANCEL                                                                     |  |
|    |                                                                                        |  |

A message pops up to inform restore success. Click OK to restart the controller and reload the new configuration.

| Restore success                                                |                        |                |
|----------------------------------------------------------------|------------------------|----------------|
| The operation completed successfully. Press OK to make the con | troller reload the new | configuration. |
|                                                                | ок                     | CANCEL         |
|                                                                |                        |                |
|                                                                |                        |                |

# **Service Form**

### Your Local Representative

Tel.: \_\_\_\_\_

|                                                                 | Fax:                                    |
|-----------------------------------------------------------------|-----------------------------------------|
|                                                                 |                                         |
|                                                                 |                                         |
| Name:                                                           | Return authorization #:                 |
| Company:                                                        | (Please obtain prior to return of item) |
| Address:                                                        | Date:                                   |
| Country:                                                        | Phone Number:                           |
| P.O. Number:                                                    |                                         |
| Item(s) Being Returned:                                         |                                         |
| Model#:                                                         | Serial #:                               |
|                                                                 |                                         |
| Description:                                                    |                                         |
| Reasons of return of goods (please list any specific problems): |                                         |
|                                                                 |                                         |
|                                                                 |                                         |
|                                                                 |                                         |
|                                                                 |                                         |
|                                                                 |                                         |
|                                                                 |                                         |
|                                                                 |                                         |
|                                                                 |                                         |
|                                                                 |                                         |
|                                                                 |                                         |
|                                                                 |                                         |
|                                                                 |                                         |
|                                                                 |                                         |
|                                                                 |                                         |
|                                                                 |                                         |
|                                                                 |                                         |
|                                                                 |                                         |
|                                                                 |                                         |
|                                                                 |                                         |
|                                                                 |                                         |
|                                                                 |                                         |
|                                                                 |                                         |
|                                                                 |                                         |
|                                                                 |                                         |
|                                                                 |                                         |
|                                                                 |                                         |
|                                                                 |                                         |
|                                                                 |                                         |

# 

Visit Newport Online at: www.newport.com

# North America & Asia

Newport Corporation 1791 Deere Ave. Irvine, CA 92606, USA

Sales Tel.: (800) 222-6440 e-mail: sales@newport.com

**Technical Support** Tel.: (800) 222-6440 e-mail: tech@newport.com

Service, RMAs & Returns Tel.: (800) 222-6440 e-mail: service@newport.com

# Europe

MICRO-CONTROLE Spectra-Physics S.A.S 9, rue du Bois Sauvage 91055 Évry CEDEX France

# Sales

Tel.: +33 (0)1.60.91.68.68 e-mail: france@newport.com

**Technical Support** e-mail: tech\_europe@newport.com

Service & Returns Tel.: +33 (0)2.38.40.51.55

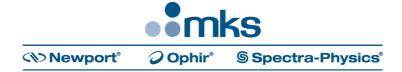